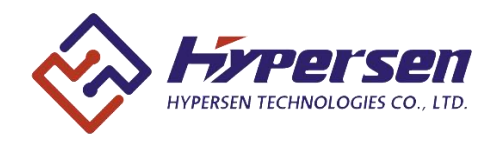

# **Ultra-High Performance Waterproof Time-of-Flight (ToF) Sensor**

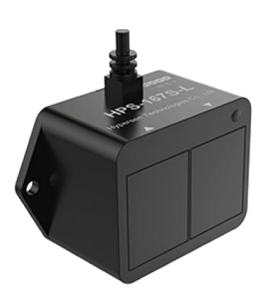

# **Features**

- Fast and accurate distance measurement - Maximum measurement distance up to 40m
	- (white target)
	- Output data rate up to 54Hz
	- Measurement results are insensitive to target color and reflectivity
	- Electrical and optical crosstalk compensation bifferent from
	- -10℃~+55℃ temperature compensation
	- Built-in ambient light compensation function allows the sensor to work in high infrared background light environments
- Fully integrated miniature module - ABS waterproof shell + aviation aluminum heat dissipation back panel
	- 850nm infrared VCSEL emitter
	- Emitter driver

- Integrated optimally-designed emitting & receiving optical lens

- Ranging sensor with advanced embedded micro controller

- Advanced embedded data processing & filtering algorithm

- 19200 bps RS485 bus interface
- 53(L) x 32(W) x 26.5(H) mm, 27g
- Compliant with latest CE, FCC, RoHS standards

# **Applications**

- Drone (obstacle avoidance, hovering at a fixed height, soft landing)
- Robotics & AGV (obstacle detection)
- Industrial location and proximity sensing
- Security and surveillance
- 1D gesture recognition

# **Description**

HPS-167S-L is a new generation of ultra-high performance waterproof time-of-flight (ToF) infrared ranging sensor, equipped with optimized transmitting and receiving optical lenses, suitable for high-precision, long-distance ranging occasions. traditional technologies, its measurement accuracy is not affected by the color and reflectivity of the measured target. When the target is a white target with a reflectivity of 90%, the measurement distance of HPS-167S-L can reach 40 meters, setting a new milestone in the field of infrared ranging and expanding a wider range of application scenarios.

HPS-167S-L adopts ABS waterproof shell + hard anodized aviation aluminum heat dissipation backplane, and integrates a high-power 850nm infrared VCSEL transmitter and a high-sensitivity photodiode receiver. In addition, the internal integrated physical infrared filter enables it to measure farther and has stronger resistance to ambient light interference.

Advanced embedded data processing & filtering algorithm realizes extremely stable and real-time measurement outputs.

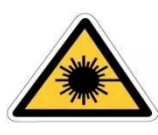

**AVOID EYE OR SKIN EXPOSURE TO DIRECT OR SCATTERED RADIATION** 

# **1. Overview**

# 1.1 Technical specification

|                                | apio 1. 100111110a1 opoolitoationi    |              |
|--------------------------------|---------------------------------------|--------------|
| <b>Parameter</b>               | <b>Values</b>                         | <b>Unit</b>  |
| Size                           | 53 (L) x 32 (W) x 26.5 (H)            | mm           |
| Weight                         | $27*1$                                | g            |
| Power supply                   | $5 - 15$                              | V            |
| Maximum power consumption      | 1.4                                   | W            |
| Quiescent power consumption    | 0.1                                   | W            |
| Storage temperature            | $-40 \sim 85$                         | $^{\circ}$ C |
| Operating temperature          | $-10 \sim 55$ $^{*2}$                 | $^{\circ}$ C |
| Infrared VCSEL emission        | 850                                   | nm           |
| wavelength                     |                                       |              |
| Emitting angle                 | ±1.6                                  | $\circ$      |
| Maximum measuring distance     | $40*3$                                | m            |
| Minimum measuring distance     | 0.08                                  | m            |
| Output data rate               | $6 - 54$                              | Hz           |
| Output data                    | Distance, accuracy, signal strength,  |              |
|                                | ambient infrared light intensity,,    |              |
|                                | temperature                           |              |
| Electrical output              | Four-wire output, default line length |              |
|                                | 70cm, bare wire hot tinning or cold   |              |
|                                | pressing terminal                     |              |
| <b>Communication Interface</b> | RS485, 19200bps                       |              |

Table 1. Technical specification

Note:

\*1 Cable not included.

- \*2 When performing long-distance measurements in continuous working mode (distance greater than 20 meters), HPS-167S-L needs a few seconds warm-up time to stabilize the output.
- \*3 Tested on 90% reflectance white target.

# 1.1 Dimensions and pin definition

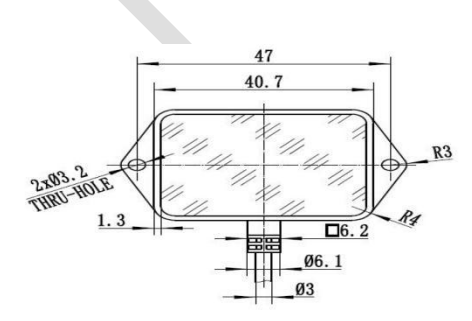

Figure 1. Front view of HPS-167S-L Figure 2. Side view of HPS-167S-L

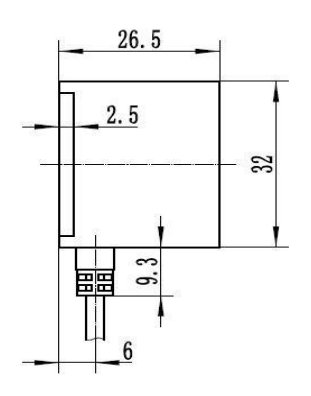

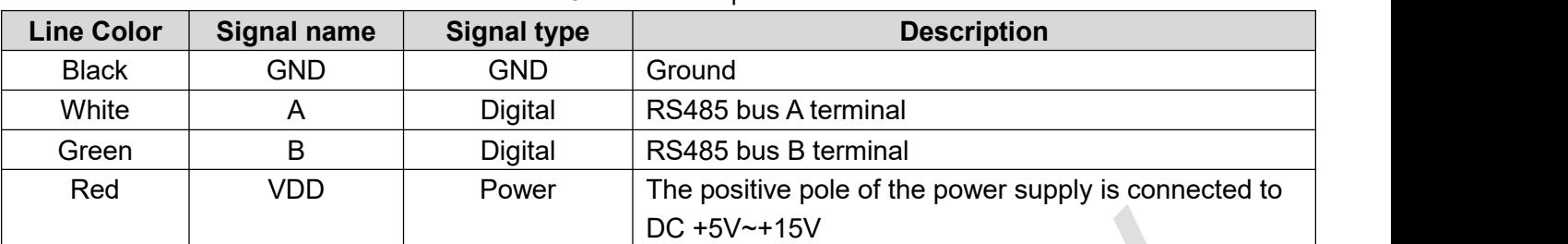

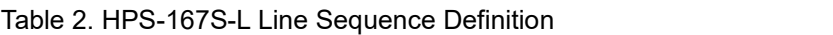

# **2. MODBUS\_RTU Communication Protocol**

# 2.1 Introduction

MODBUS is an application layer messaging protocol on layer 7 of the OSI model that provides client/server communication between devices connected to different types of buses or networks. It also standardizes the protocol on a serial link to exchange Modbus requests between a master and one or more slaves.

The following figure shows the general relationship of the Modbus serial communication stack corresponding to the 7-layer OSImodel.

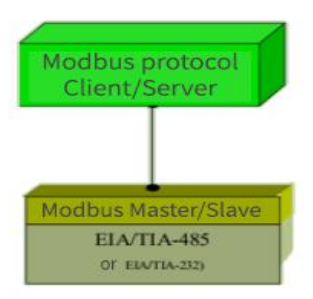

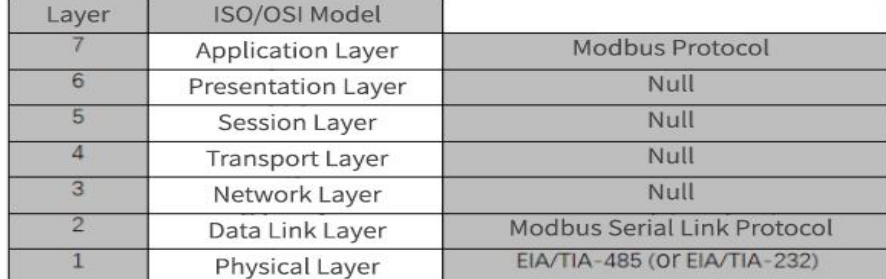

## Figure 3. Modbus protocol and ISO/OSI model

# 2.2 Modbus Data Link Layer

# 2.2.1 Modbus Host/Slave Protocol Principle

Modbus is a host-slave communication mode communication protocol, that is, Modbus has a host, which can connect multiple slaves (up to 32). The host is connected to the bus, and one or more slaves are connected to the same serial bus.

In Modbus, the host can actively communicate, and other slaves can only respond to the host but cannot actively send data to the communication bus, and the slaves cannot communicate with each other. This method stipulates the communication order and other relationships during the communication process, avoiding the generation of communication conflicts when multiple devices are working at the same time.

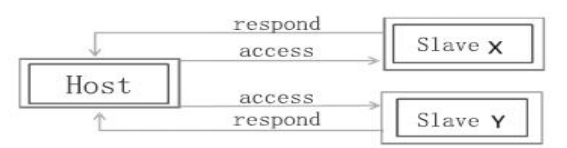

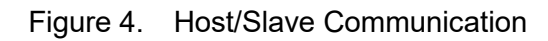

In Modbus, the host can send requests to the slave in two modes:

 Unicast mode: The host station accesses a slave station through a specific address (device address or sensor ID). After the slave station receives and processes the request, the slave station returns a message (a 'response') to the slave station.

Each slave must have a unique address or ID (1 to 32) so that it can be addressed independently from other slaves.

 Broadcast mode: The host sends requests to all slaves. For the request sent by the host in broadcast mode, the slave does not respond. Therefore, broadcast requests are generally used for write commands. All devices must accept the write function of broadcast mode. Address 0x00 represents the broadcast address.

# 2.2.2 Modbus serial transmission mode

Modbus has two transmission modes: RTU mode and ASCII mode. It determines how information is packaged into messages and decoded.

This product uses the RTU mode.<br>RTU mode:

The main advantage of this mode is higher data density, which allows higher throughput than ASCII mode at the same baud rate.

Each message must be transmitted as a continuous stream of characters.

The format of each byte (11 bits) in RTU mode is:

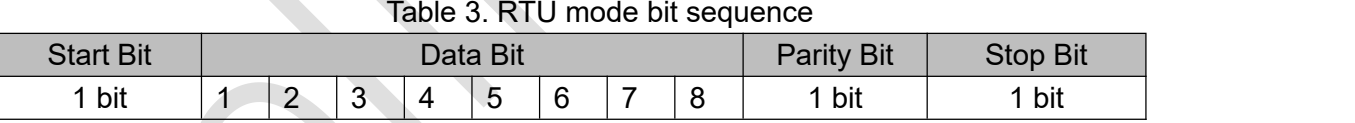

Note: Data bits: Least significant bit is sent first (from left to right).

Parity bit: Even parity is required and is the default mode, other modes (odd parity, no parity) can also be used.

# 2.2.3 Modbus RTU message frame description

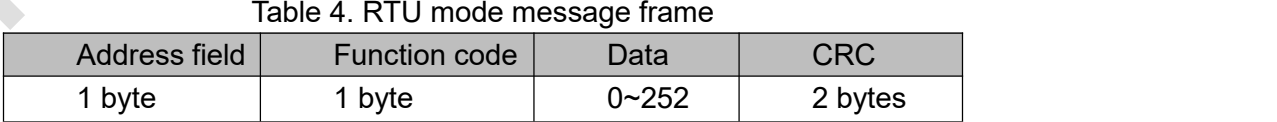

Address field: generally refers to the device code, here it refers to the sensor ID or device address. The host has no address field, but each slave has an independent address field. Through the address field, the host can communicate data with multiple slaves and avoid other devices from responding incorrectly to communications that do not belong to the device.

Modbus messages are constructed by the sending device as frames with known start and end markers. This allows the device to receive a new frame at the beginning of a message and know when the message ends. Incomplete messages must be detected and the error flag must be set as a result.

In RTU mode, message frames are separated by idle intervals of at least 3.5 character times.

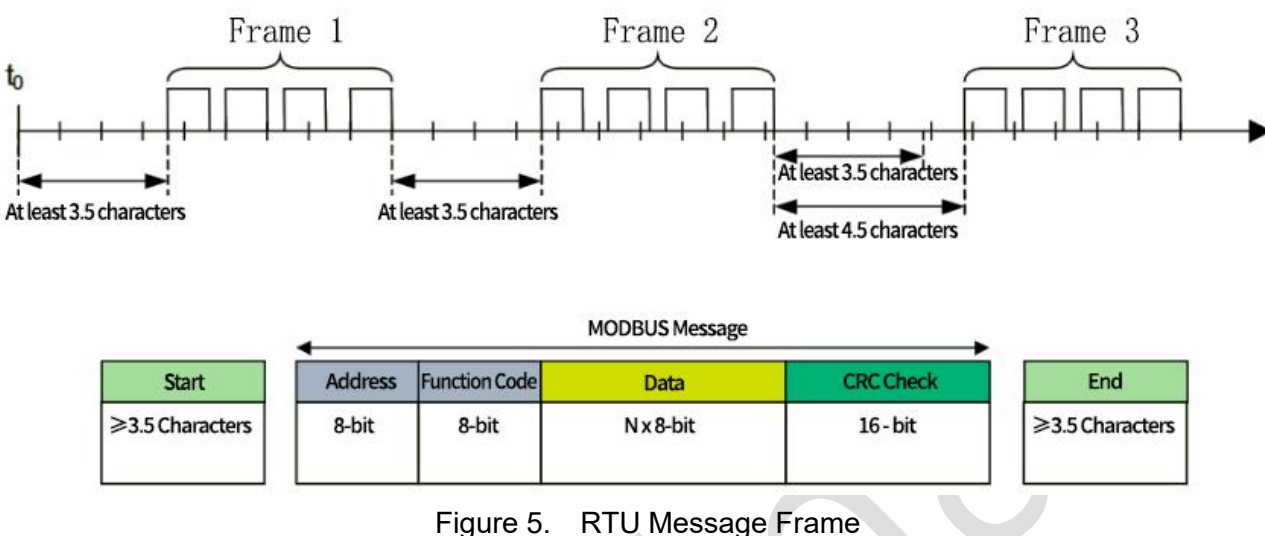

The entire message frame must be sent as a continuous stream of characters.

If the idle interval between two characters is greater than 1.5 character times, the message frame is considered incomplete and should be discarded by the receiving node.

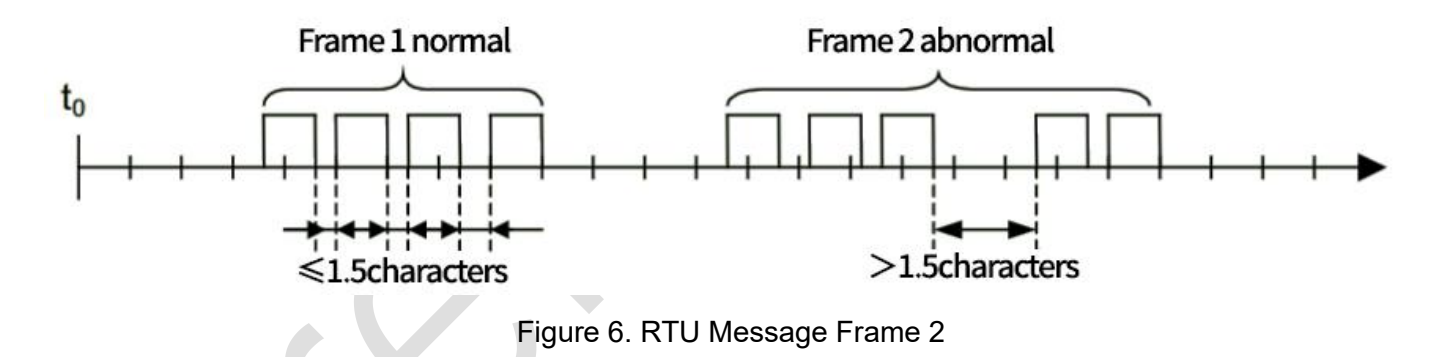

## Note:

The implementation of the RTU receive driver implies a lot of interrupt management due to the timing of t1.5 and t3.5. At high communication rates, this leads to a heavy CPU burden. Therefore, when the communication rate is equal to or lower than 19200 Bps, these two timings must be strictly followed; for baud rates greater than 19200 Bps, two fixed values of timing should be used: the recommended inter-character timeout (t1.5) is 750µs, and the inter-frame timeout (t1.5) is 1.750ms.

# 2.2.4 Function code description

The meaning of the function code is to indicate the function or purpose of the message frame. There are three main types of function codes: public function codes, user-defined function codes, and reserved function codes.

This product only uses public function codes.

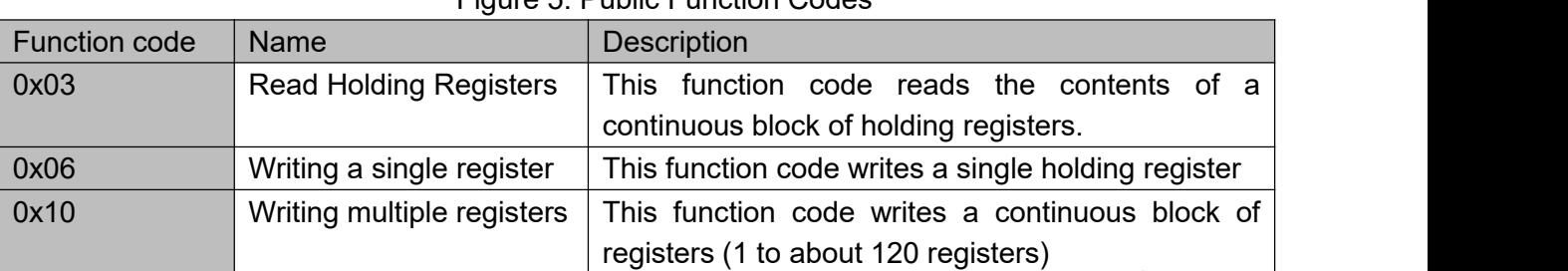

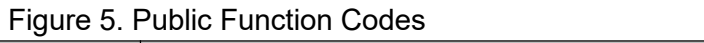

# 2.2.4.1 (0x03) Reading the saved register

The host sends a request:

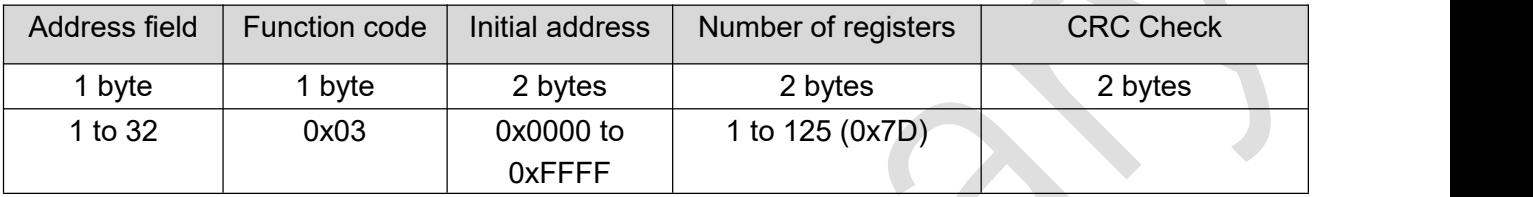

### Slave response:

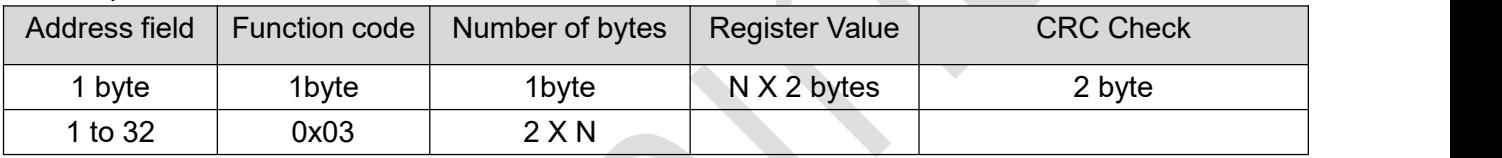

 $N =$  Number of registers

Slave error response:

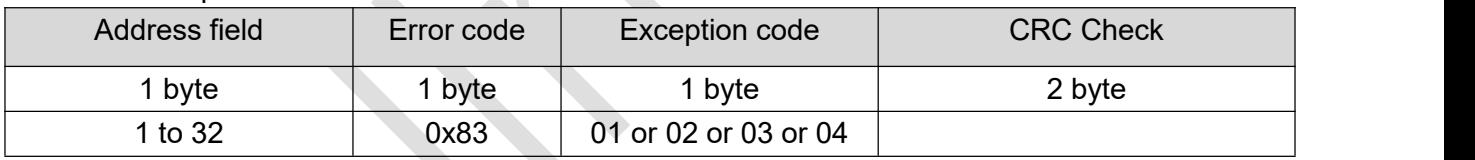

For details, please see: Command# Abnormal response code

For example: Function code 03 indicates that the host requires to read the values of several registers of the slave. After receiving the communication frame, the slave performs a series of processing and returns the same function code to the host, indicating that the slave responds to the function.

In addition, if there is an error in the data frame, such as incorrect format, missing transmission, incorrect verification, etc., when the slave returns the function code, it will add 128 (0x80 | 0x03) to the original function code to indicate which function code is wrong. After receiving it, the host can make an error judgment based on the function code returned at this time. Therefore, the function code not only expresses the function of the frame, but also indicates whether the communication is wrong.

# 2.2.4.2 (0x06) Write a single register

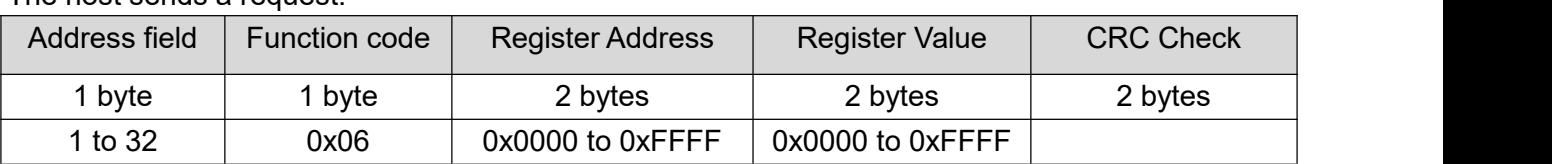

The host sends a request:

#### Slave response:

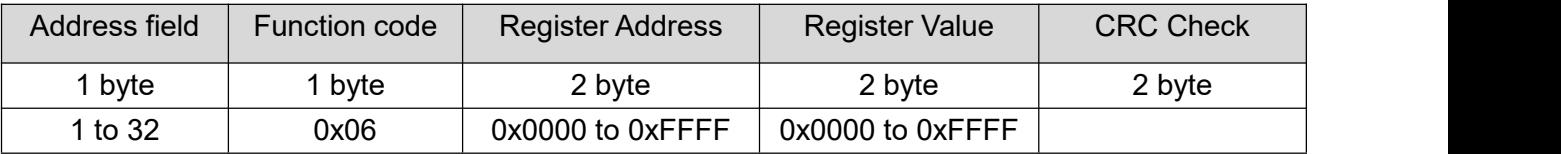

 $N =$  Number of registers

Slave error response:

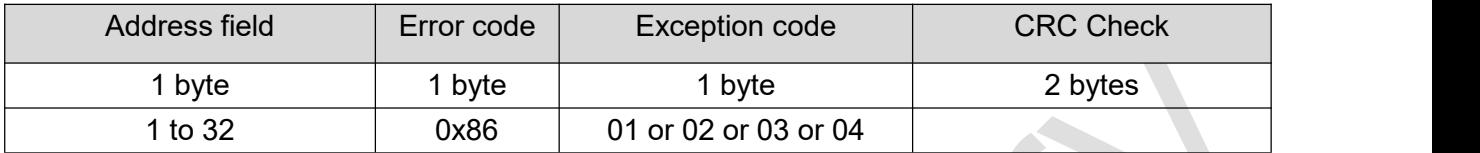

For details, please see: Command# Abnormal response code

# 2.2.4.3 (0x10) Writing multiple registers

The host sends a request:

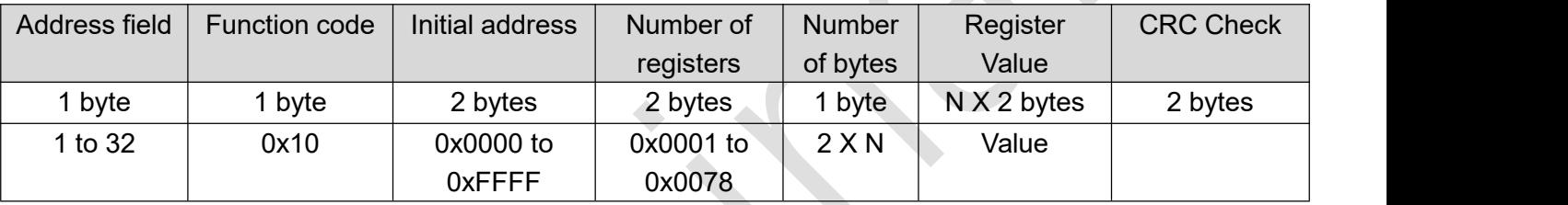

 $N =$  Number of registers

#### Slave response:

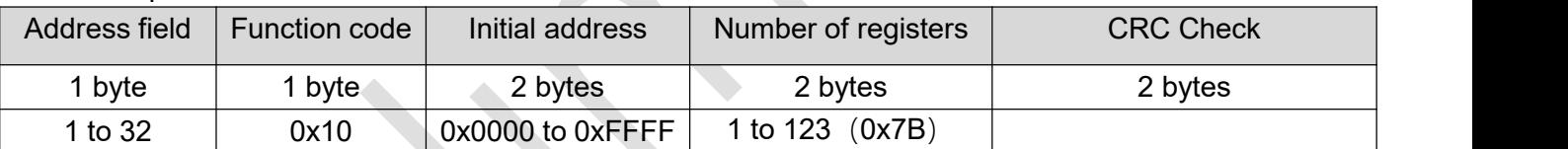

 $N =$  Number of registers

Slave error response:

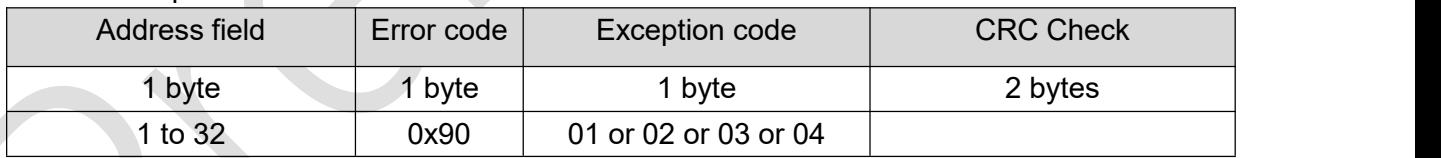

For details, please see: Command# Abnormal response code

# 2.2.5 CRC Check

In RTU mode, it contains an error check field based on the cyclic redundancy check (CRC) algorithm that is performed on the entire message content. The CRC field checks the contents of the entire message. This check is performed regardless of whether the message has a parity check or not.

The CRC consists of a 16-bit value composed of two 8-bit bytes.

The CRC field is appended as the last field of the message. After calculation, the low byte is appended first, followed by the high byte.

The CRC value attached to the message is calculated by the sending device. The receiving device recalculates the CRC value when receiving the message and compares the calculated result with the actual received CRC value. If the two values are not equal, it is an error.

### CRC calculation:

Start by preloading all 1s into a 16-bit register. Then perform subsequent calculations on the consecutive 8-bit sub-bytes in the message. Only the 8 data bits in the character participate in the CRC calculation, and the start bit, stop bit and check bit do not participate in the CRC calculation.

During the CRC generation process, each 8-bit character is XORed with the value in the register. The result is then shifted by 1 bit in the direction of the least significant bit (LSB), and the most significant bit (MSB) position is filled with zero. The LSB is then extracted and checked: if the LSB is 1, the value in the register is XORed with a fixed preset value; if the LSB is 0, no XOR operation is performed.

This process will be repeated until 8 shifts are performed.After the last (8th) shift and related operations are completed, the next 8-bit byte is XORed with the current value of the register, and then repeated 8 times as described above. The final value of the register obtained after all sub-bytes in the message are calculated is the CRC.

When the CRC is appended to the message, the low byte is appended first, followed by the high byte. A detailed example of CRC generation is included in the appendix.

The process of generating CRC is:

1. Load a 16-bit register with hexadecimal FFFF (all 1s) and call it the CRC register.

2. XOR the first 8-bit byte of the message with the low byte of the 16-bit CRC register and place the result in the CRC register.

3. Shift the CRC register right by 1 bit (toward the LSB), fill the MSB withzeros, extract and detect the LSB.

4. (If the LSB is 0): Repeat step 3 (another shift).

(If the LSB is 1): XOR the CRC register with the polynomial value 0xA001 (1010 0000 0000 0001).

5. Repeat steps 3 and 4 until 8 shifts are completed. When this operation is completed, the complete operation on the 8-bit byte is completed.

6. Repeat steps 2 to 5 for the nextbyte in the message, and continue this operation until all messages are processed.

7. The final content of the CRC register is the CRC value.<br>8. When placing the CRC value in the message, the high and low bytes must be swapped as described below.

#### Place CRC in the message

When the 16-bit CRC (2 8-bit bytes) is transmitted in a message, the low-order byte is sent first, followed by the high-order byte.

For example, if the CRC value is hexadecimal 1241 (0001 0010 0100 0001):

| Address   Function | Data<br>Count | Data | Data | Data | Data | Low                     | CRC<br>High |
|--------------------|---------------|------|------|------|------|-------------------------|-------------|
|                    |               |      |      |      |      | 0x41<br><b>CONTRACT</b> | 0x12        |

Figure 7. CRC byte sequence

# 2.3 Communication parameter configuration

The device interface is RS485. It uses MODBUS protocol-RTU mode. (8 data bits, the least significant bit is sent first)

Table 6. Master/Slave Parameter Configuration

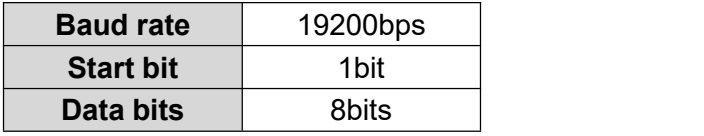

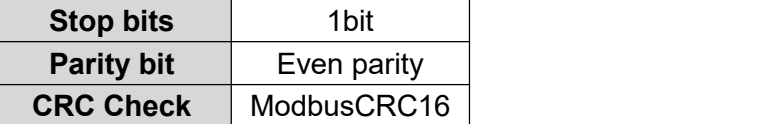

The baud rate can also be 57600bps, 115200bps, and 230400bps.

# 2.4 Communication Model

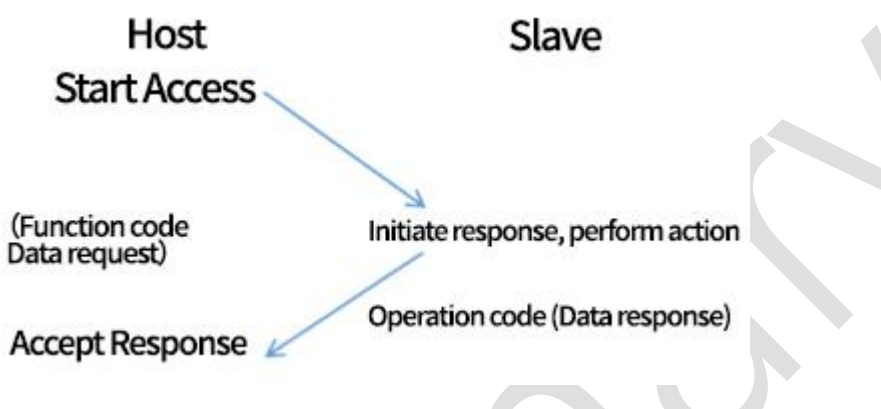

Figure 8. Communication model

# 2.5 Data frame format

Table 7. MODBUS data frame format

| Device ID         | Function code | Data               | CRC high byte | CRC low byte |  |
|-------------------|---------------|--------------------|---------------|--------------|--|
| Byte <sub>0</sub> | Byte1         | Byte2              | Byte3         | Byte4        |  |
| byte              | byte          | $0 \sim 256$ bytes | byte          | byte         |  |

When the host sends a command to the sensor, the correct sensor ID must be set, otherwise the sensor will not respond; after receiving the correct command, the sensor will perform the corresponding operation and return the result of the operation. When the communication is normal, each command sent by the host will have return data.

# **3. Command List**

Table 8. Modbus\_RS485 command list

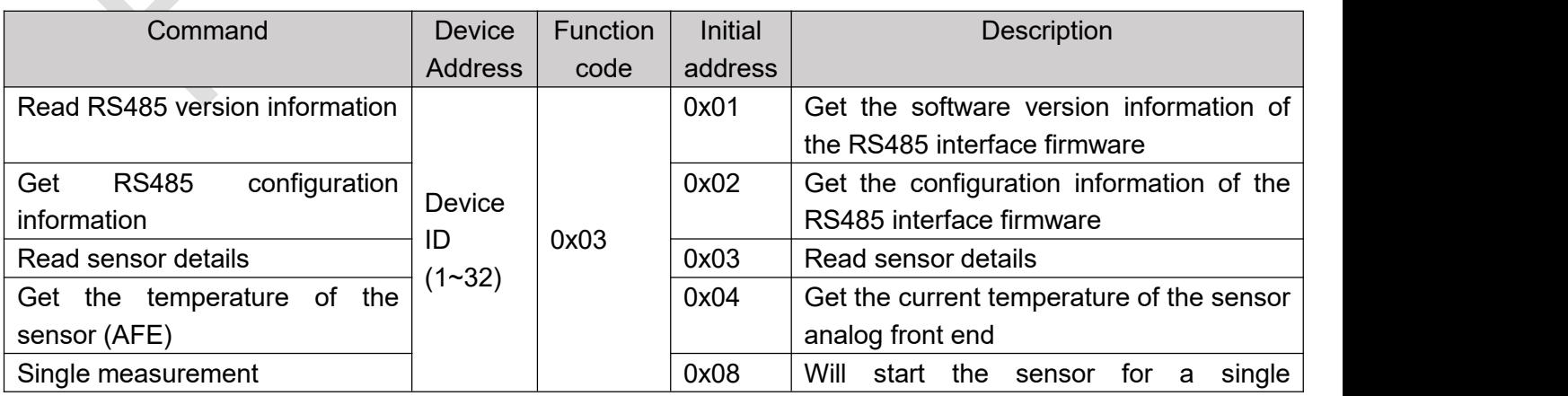

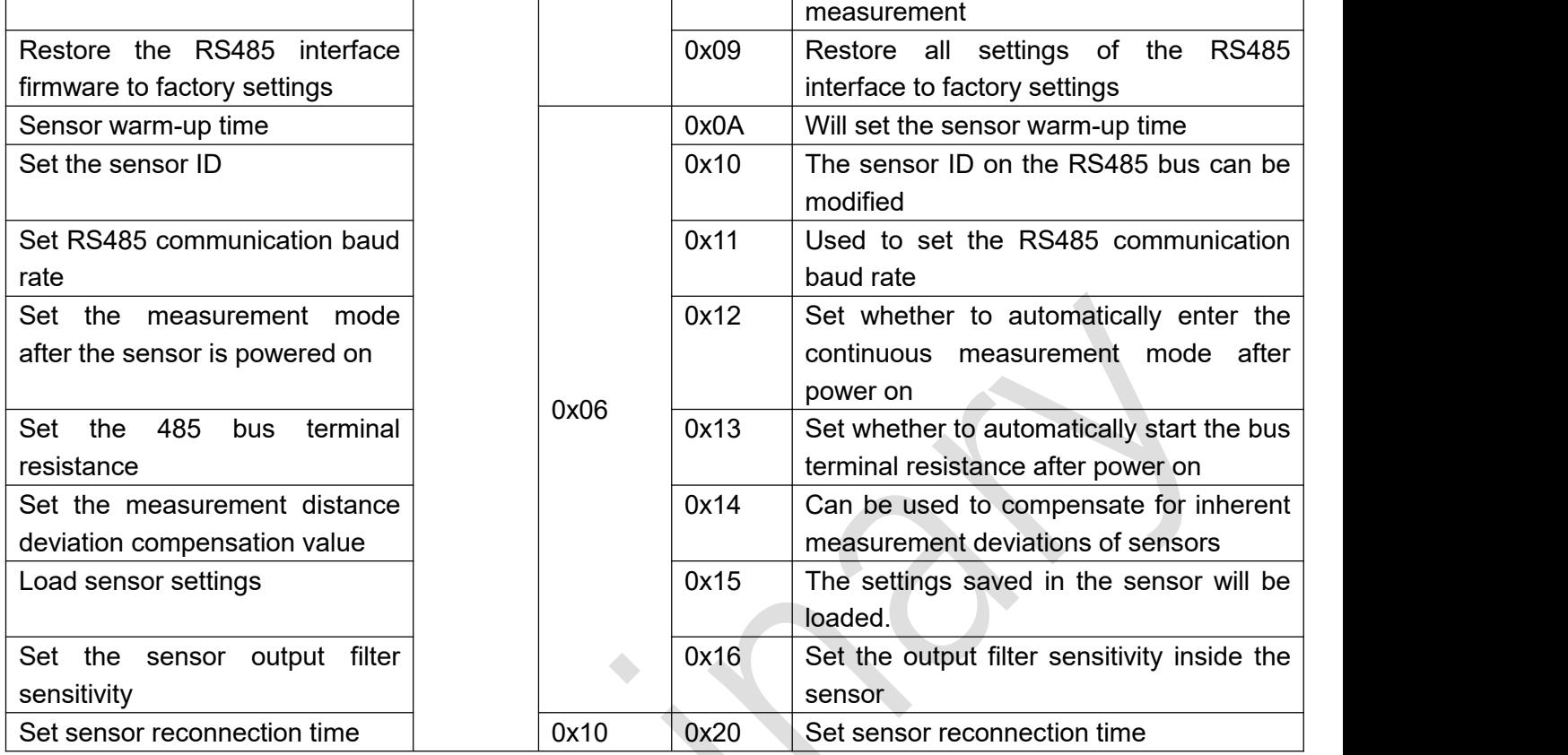

## **Command #1 Get the version information of the RS485 interface firmware**

 $\sim$  1

 $\mathcal{L}_{\mathcal{A}}$ 

This command can be used to obtain the software version information of the RS485 interface firmware.

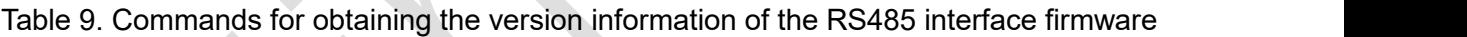

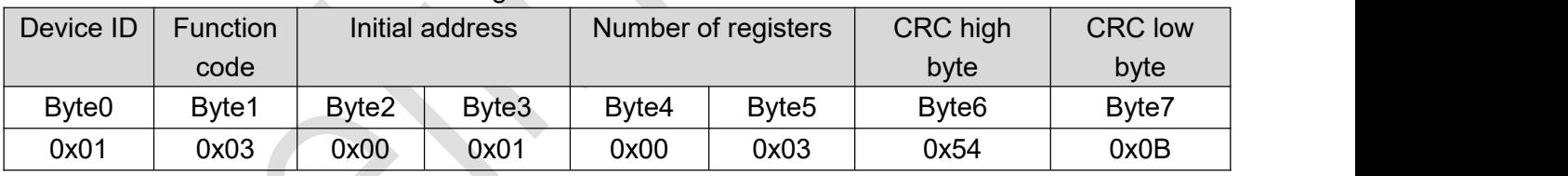

Note: The device ID used here is 0x01.

#### Return data:

Table 10. Return data of the command to obtain the version information of the RS485 interface firmware

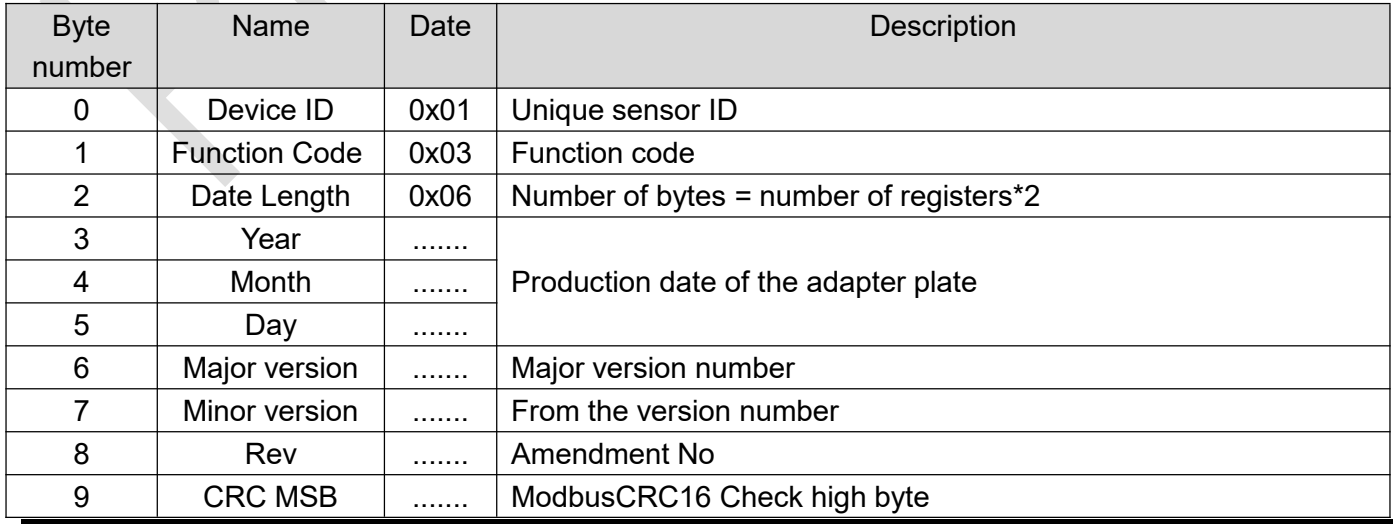

Hypersen Technologies Co., Ltd. https://www.assett.com/en/community/community/community/community/community/community/community/community/community/community/community/community/community/community/community/community/comm

#### 10 | CRC LSB | ....... | ModbusCRC16 Check low byte

#### **Command #2 Get the configuration information of the RS485 interface firmware**

This command is to obtain the configuration information of the RS485 interface firmware.

#### Table 11. Commands for obtaining RS485 interface firmware configuration information

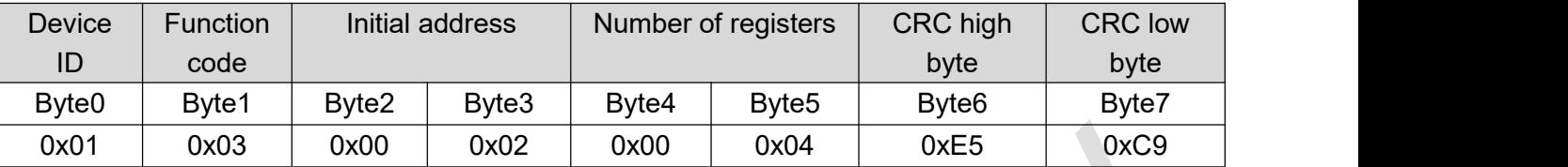

Note: The device ID used here is 0x01.

### Return data:

Table 12. Command return data for obtaining RS485 interface firmware configuration information

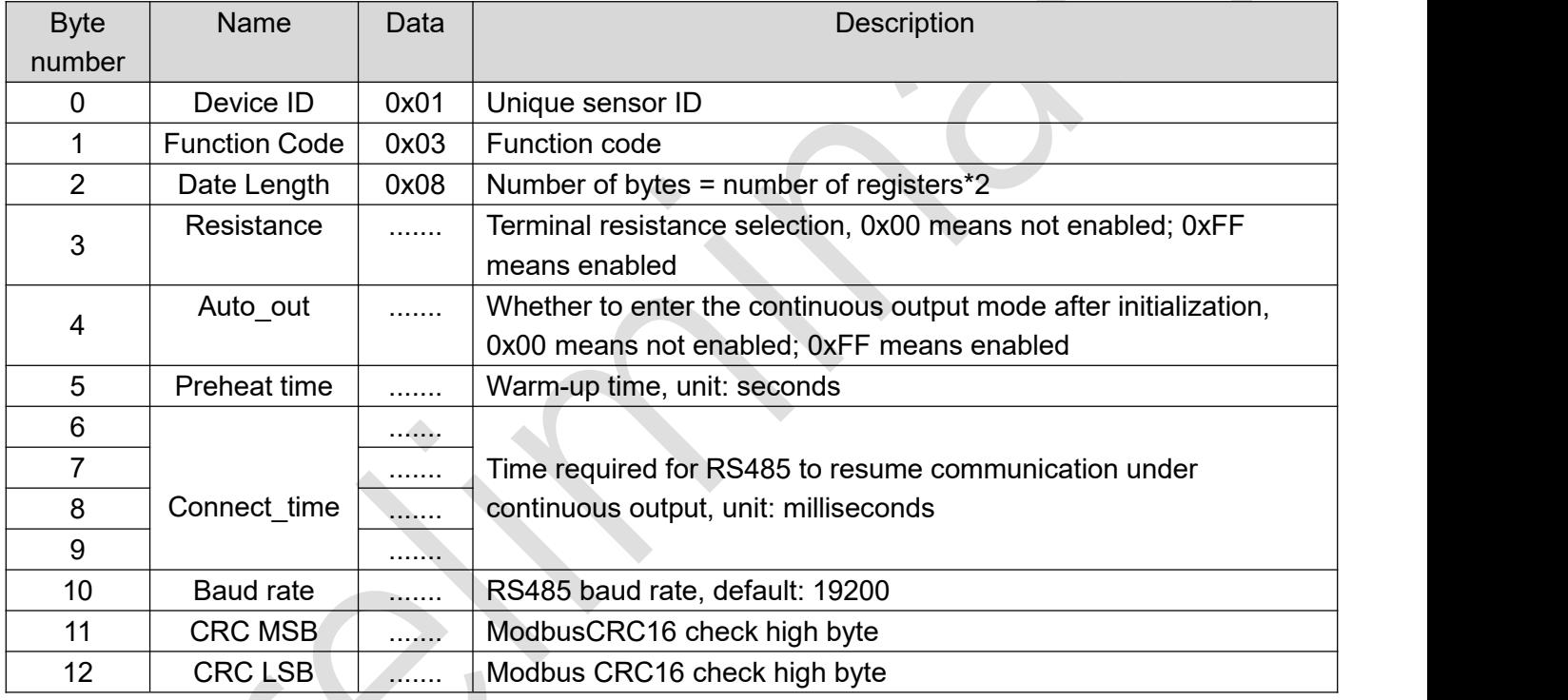

## **Command #3 Read sensor details**

This command will read the detailed information of the sensor.

Table 13. Commands for reading detailed information of sensors

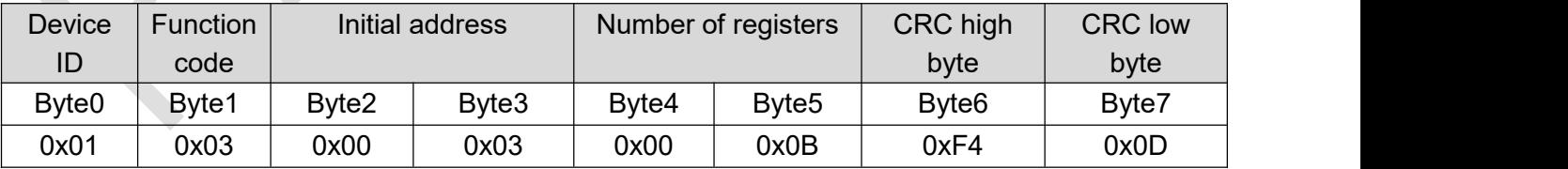

Note: The device ID used here is 0x01.

Return data:

Table 14. Return data for the command to read detailed information of a sensor

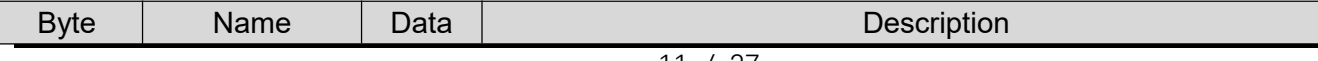

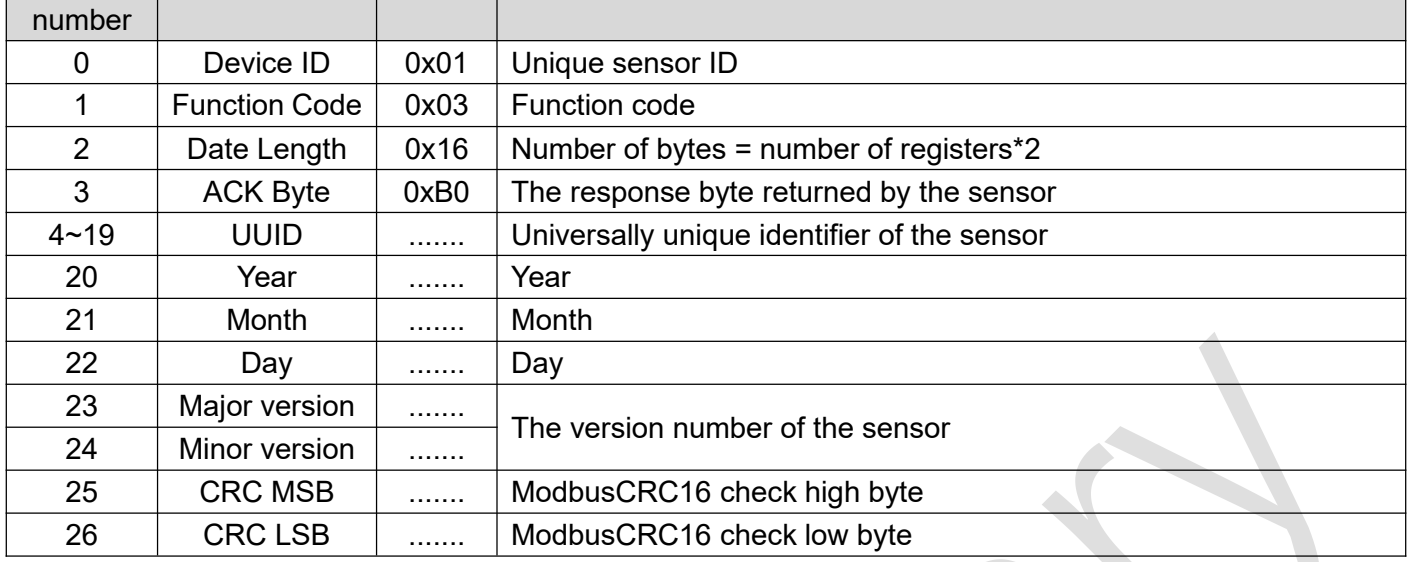

The following is an example of the parsing of the returned sensor detailed information data:

Return data packet: 0x01 0x03 0x16 0xB0 0x00 0x39 0x00 0x25 0x42 0x34 0x57 0x14 0x20 0x34 0x38 0x35 0x01 0x06 0x07 0x05 0x13 0x09 0x17 0x03 0x09 0x1A 0xDC

## Parse:

0x01: Device ID 0x03: function code  $0x16$ : Number of bytes = number of registers\*2 0xB0: Response Byte 0x00 0x39 0x00 0x25 0x42 0x34 0x57 0x14 0x20 0x34 0x38 0x35 0x01 0x06 0x07 0x05: Universally unique identifier 0x13 0x09 0x17: 19/09/27

0x03 0x09: Ver. 2.1

0x1A 0xDC: ModBus CRC16 check

#### **Command #4 Gets the temperature of the sensor analog front end (AFE)**

# This command can get the current temperature of the sensor analog front end. (Unit: Fahrenheit).

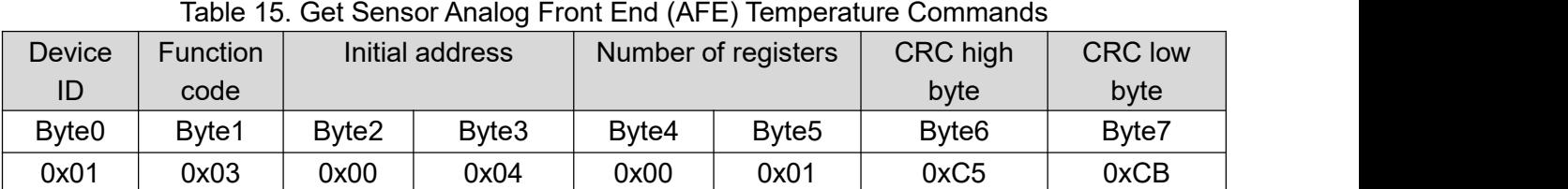

Note: The device ID used here is 0x01.

Return data:

Table 16. Get Sensor Analog Front End (AFE) Temperature Command Return Data

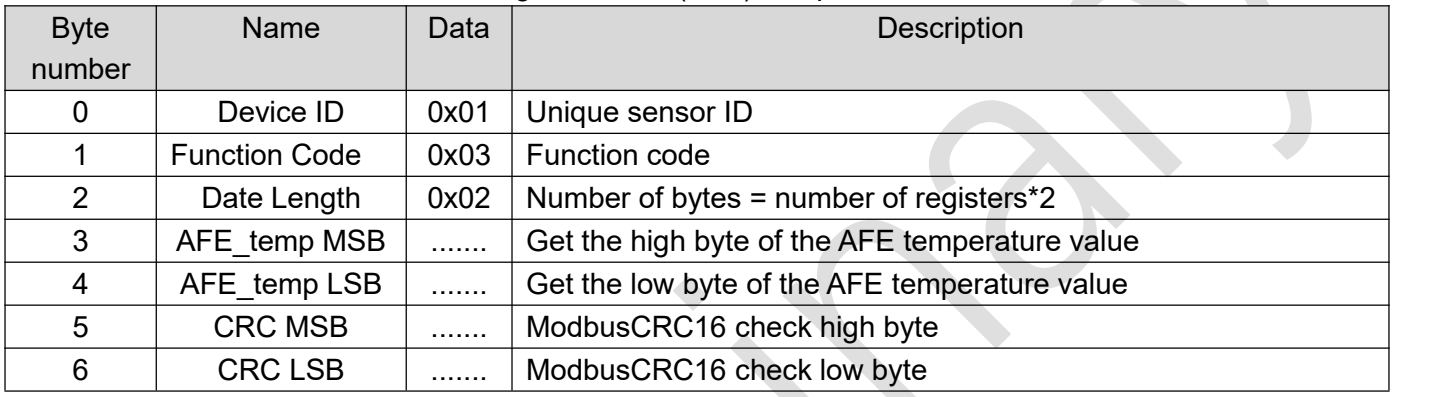

#### **Command #5 Single measurement**

This command starts the sensor taking a single measurement.

Table 17. Single measurement commands

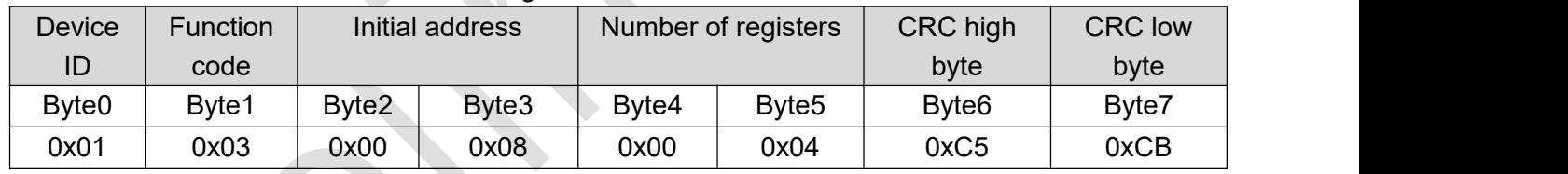

Note: The device ID used here is 0x01.

Continuous measurement: sending and receiving a single measurement command multiple times.The maximum data output rate in continuous measurement mode is 54 Hz. If a sensor failure occurs during continuous measurement, an abnormal data packet will be returned (the values of Distance, Ambient, and Precision are all "0xFF" and the value of Magnitude is"0x00").

#### **Return data:**

Table 18. Return data of single measurement command

| <b>Byte</b> | <b>Name</b>          | Data | <b>Description</b>                      |
|-------------|----------------------|------|-----------------------------------------|
| number      |                      |      |                                         |
| 0           | Device ID            | 0x01 | Unique sensor ID                        |
|             | <b>Function Code</b> | 0x03 | <b>Function code</b>                    |
| 2           | Date Length          | 0x08 | Number of bytes = number of registers*2 |
| 3           | Distance MSB         |      |                                         |
| 4           | Distance LSB         | .    | Measuring distance, unit: mm            |
| 5           | Magnitude MSB        | .    | Receive reflected light signal strength |
| 6           | Magnitude LSB        | .    |                                         |

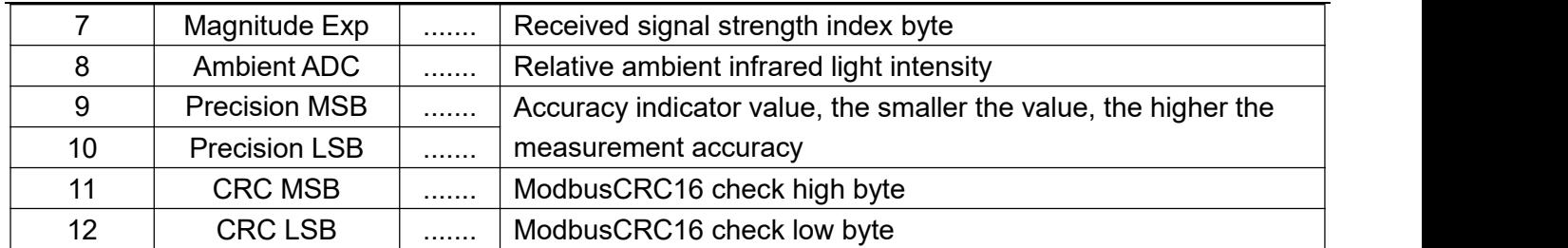

Note: When the sensor is out of range or the reflected signal strength is too low, an over-range indication of 65.53 meters will be output.

#### **The following is an example of parsing the measurement return data:**

Return data packet: 0x01 0x03 0x08 0x08 0x23 0xDC 0xB2 0x07 0x01 0x00 0x00 0xFD 0x41

#### **Parse:**

0x01: Device ID

0x03: function code

 $0x08$ : Number of bytes = number of registers\*2

Measuring distance Distance =  $(0x08 \times 256 + 0x23)$  / 1000.0f = 2.083 (Unit: m)

Received signal strength Magnitude =  $((0 \times DC * 256 + 0 \times B2) << 0 \times 07) / 10000.0f = 723.1744$ 

Ambient infrared light intensity Ambient ADC =  $1$ 

Accuracy indication Precision =  $(0 \times 00 \times 256) + 0 \times 00 = 0$ 

0xFD 0x41: ModBus CRC16 check

#### **Command #6 Restore RS485 interface firmware to factory settings**

This command can restore all settings in the sensor RS485 interface firmware to factory settings. After executing this command, the sensor ID number on the bus will be reset to "0x01".

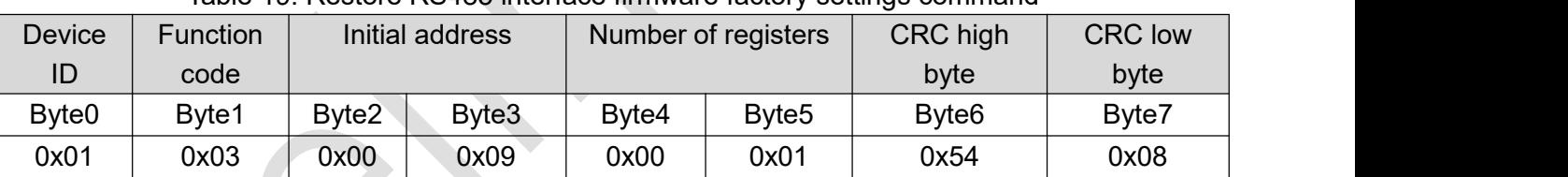

Table 19. Restore RS485 interface firmware factory settings command

Note: The device ID used here is 0x01.

#### **Return data:**

Table 20. Return data of the command to restore the RS485 interface firmware to factory settings

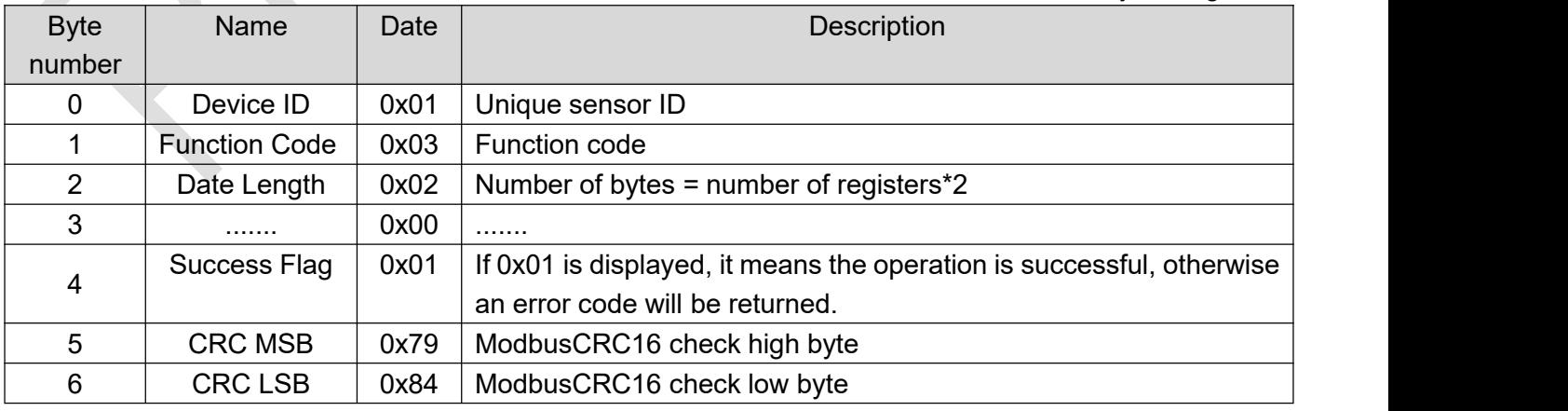

#### **Command #7 Set the sensor warm-up time**

The default startup warm-up time of the sensor is 5 seconds. During the warm-up time, the sensor will not output measurement data. This command can modify the warm-up time after the sensor is powered on. The set value after executing this command will be automatically written into the FLASH inside the sensor and will not be lost when the power is off.

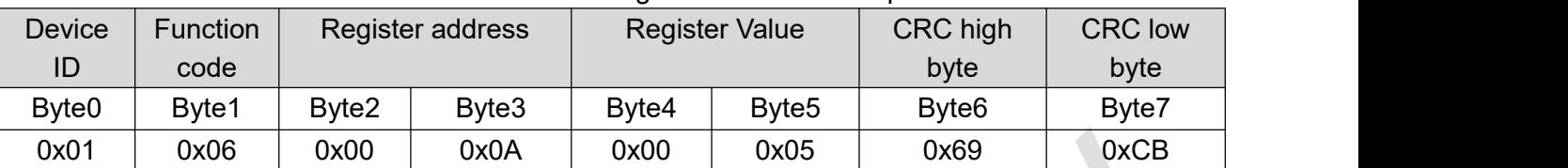

#### Table 21. Commands for setting the sensor warm-up time

Note: The device ID used here is 0x01.

#### **Return data:**

#### Table 22. Return data for setting the sensor startup warm-up time

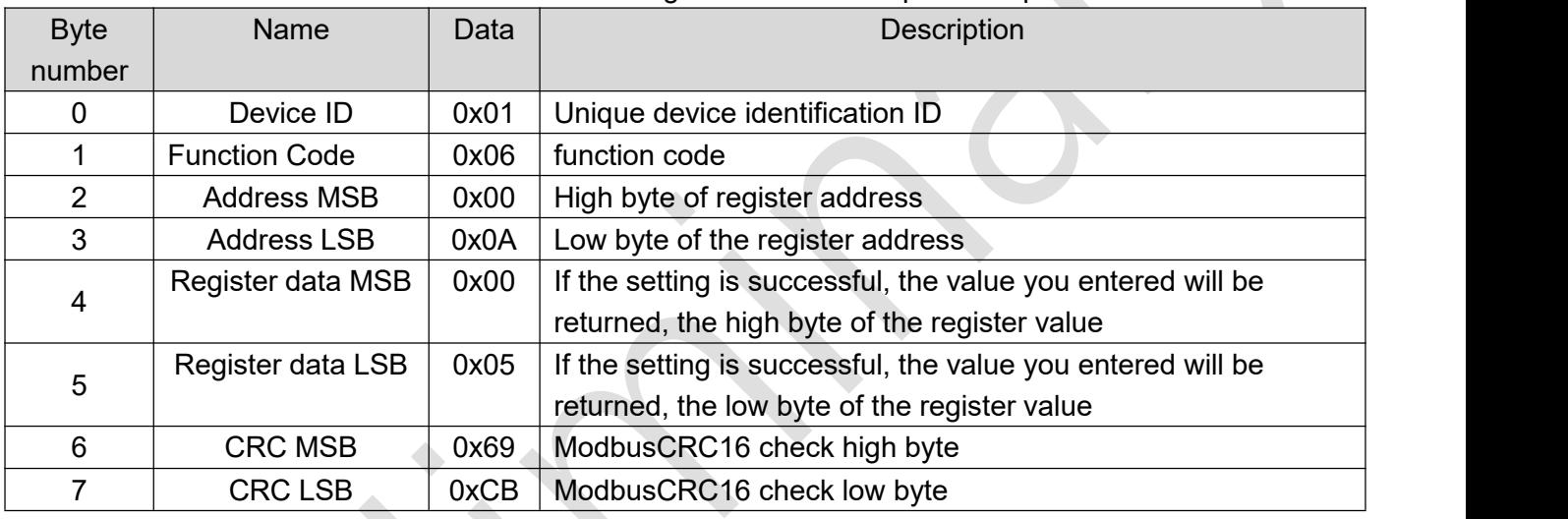

#### **Command #8 Set sensor ID**

This command can modify the sensor's ID number on the RS485 bus (the factory default value is"0x01"). This command will take effect immediately after setting, and the set ID number will be automatically written into the FLASH inside the sensor and will not be lost when the power is off.

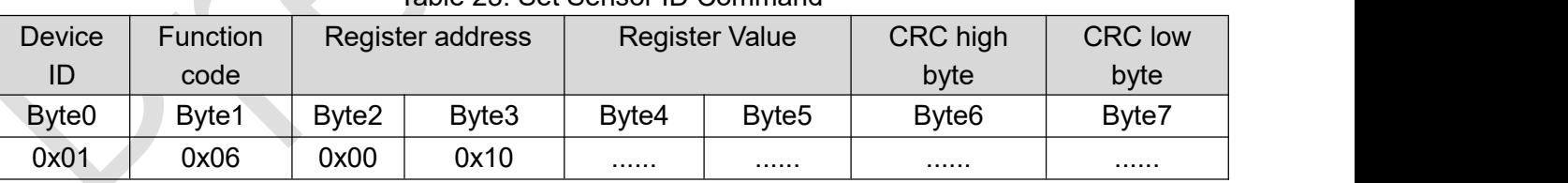

Table 23. Set Sensor ID Command

Note: The device ID used is 0x01.。

#### **Return data:**

#### Table 24. Set Sensor ID Command Return Data

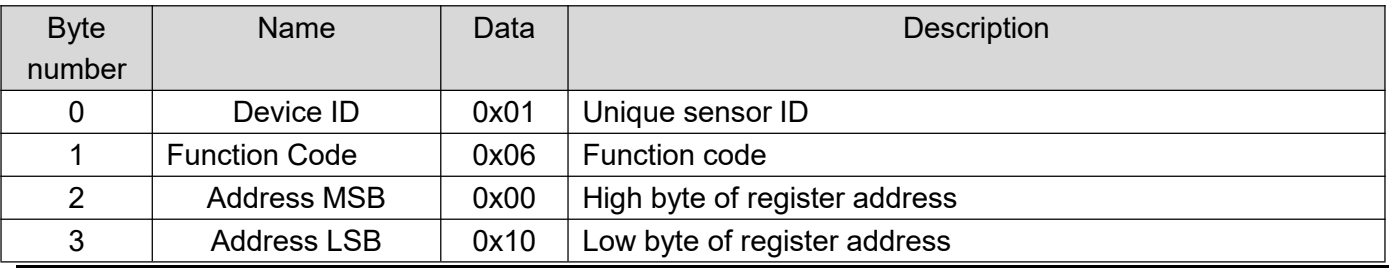

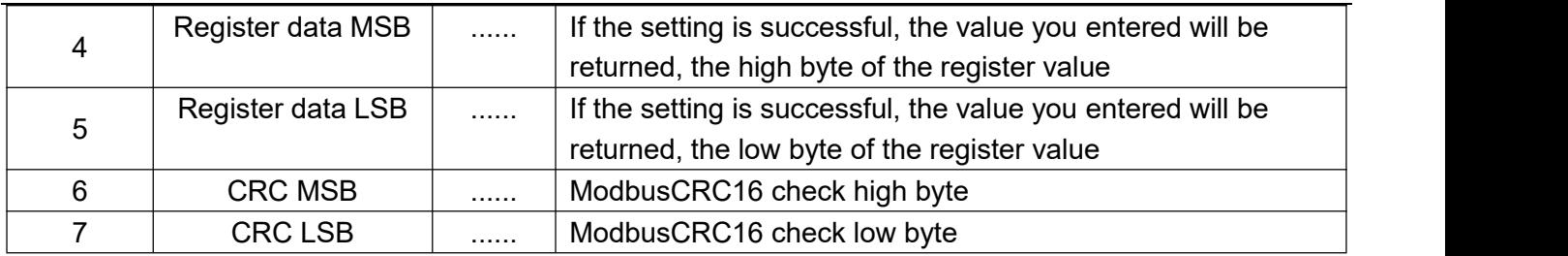

#### **Command #9 Set RS485 communication baud rate**

#### This command can be used to set the RS485 communication baud rate.

Table 25. Commands for setting the communication baud rate

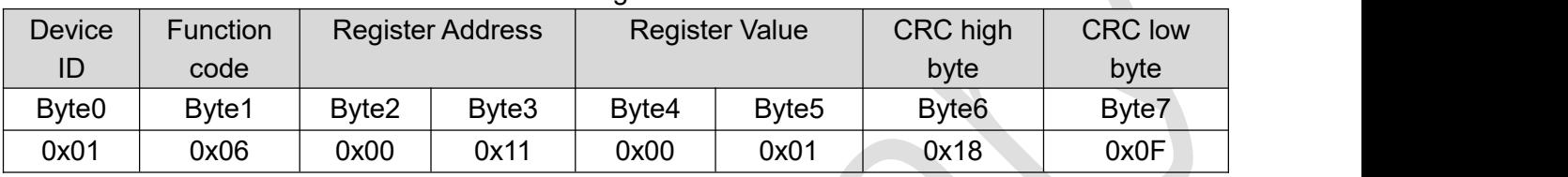

Note: The device ID is 0x01. The default baud rate is 19200bps, where 01 represents 19200, 02 represents 57600, 03 represents 115200, 04 represents 230400, and the others are all 19200bps.

Return data:

Table 26. Return data of the command to set the communication baud rate

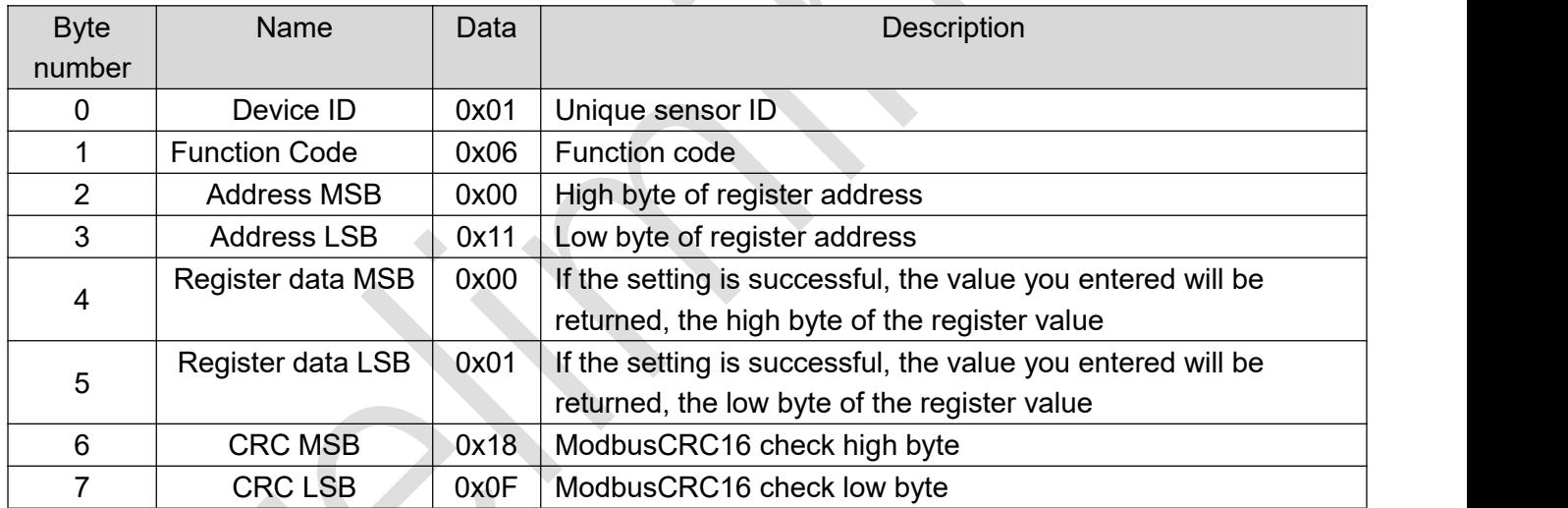

## **Command #10 Sets the measurement mode after the sensor is powered on**

This command can set whether the sensor automatically enters the continuous measurement mode after power is turned on. The factory default is enabled. After this command is set, it will take effect the next time the power is turned on. The setvalue will be automatically written to the FLASH inside the sensor and will not be lost when the power is turned off.

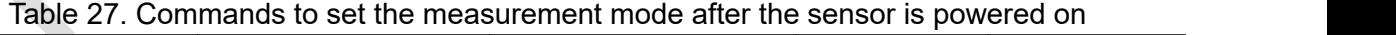

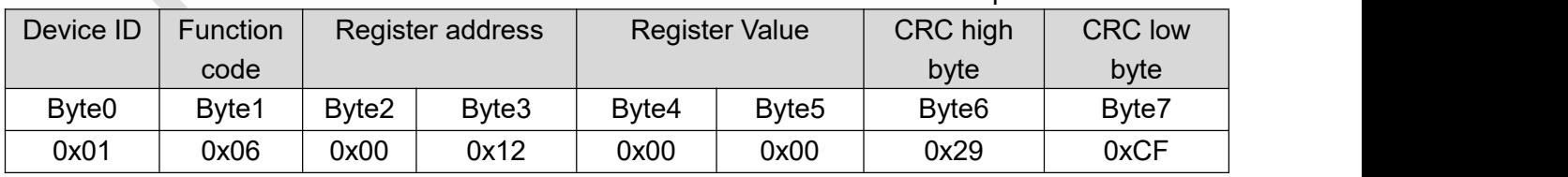

Note: The device ID used here is 0x01, where 0x00 means not enabled and 0xFF means enabled.

Return data:

Table 28. Return data of the command to set the communication baud rate

Hypersen Technologies Co., Ltd. https://www.assett.com/en/community/community/community/community/community/community/community/community/community/community/community/community/community/community/community/community/comm

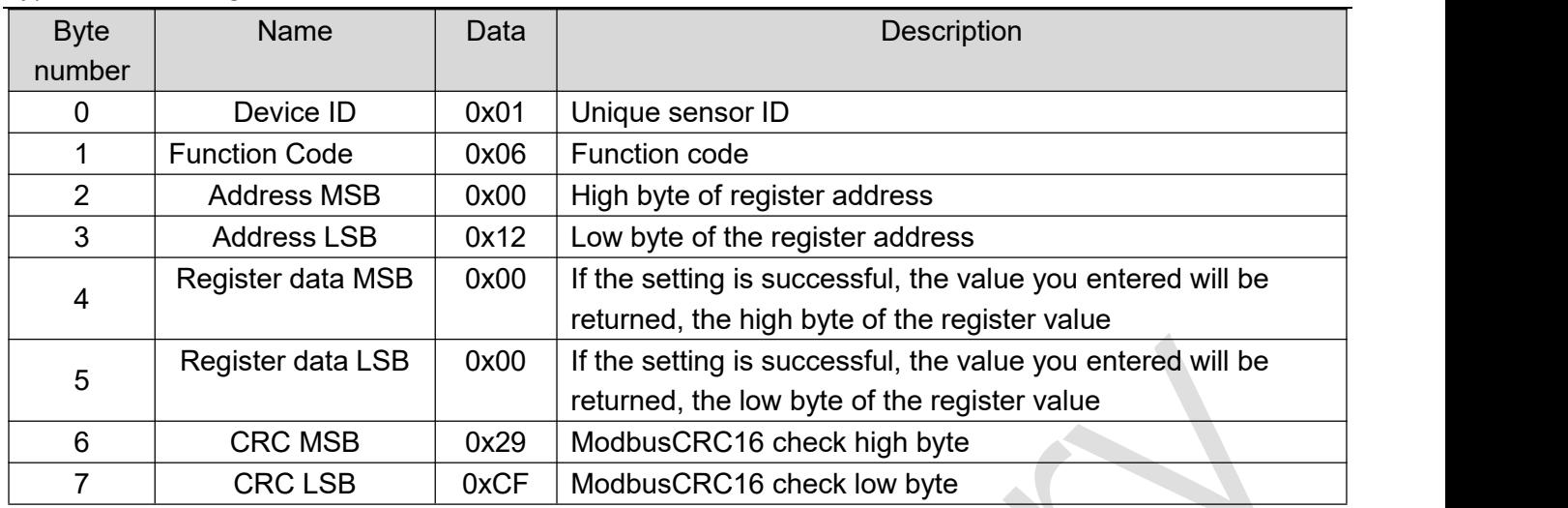

## **Command #11 Set RS485 bus terminal resistance**

This command can set whether to automatically start the RS485 bus terminal resistance after the sensor is powered on. The factory default is enabled. After this command is set, it will take effect at the next power-on. The set value will be automatically written to the FLASH inside the sensor and will not be lost when the power is off.<br>Table 29. Commands for setting RS485 bus terminal resistance

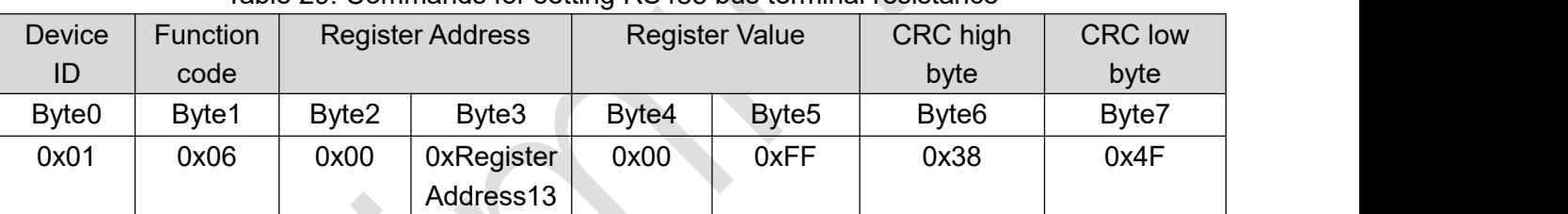

Note: The device ID used here is 0x01, where 0x00 means not enabled and 0xFF means enabled.

#### Return data:

### Table 30. Return data of command to set RS485 bus terminal resistance

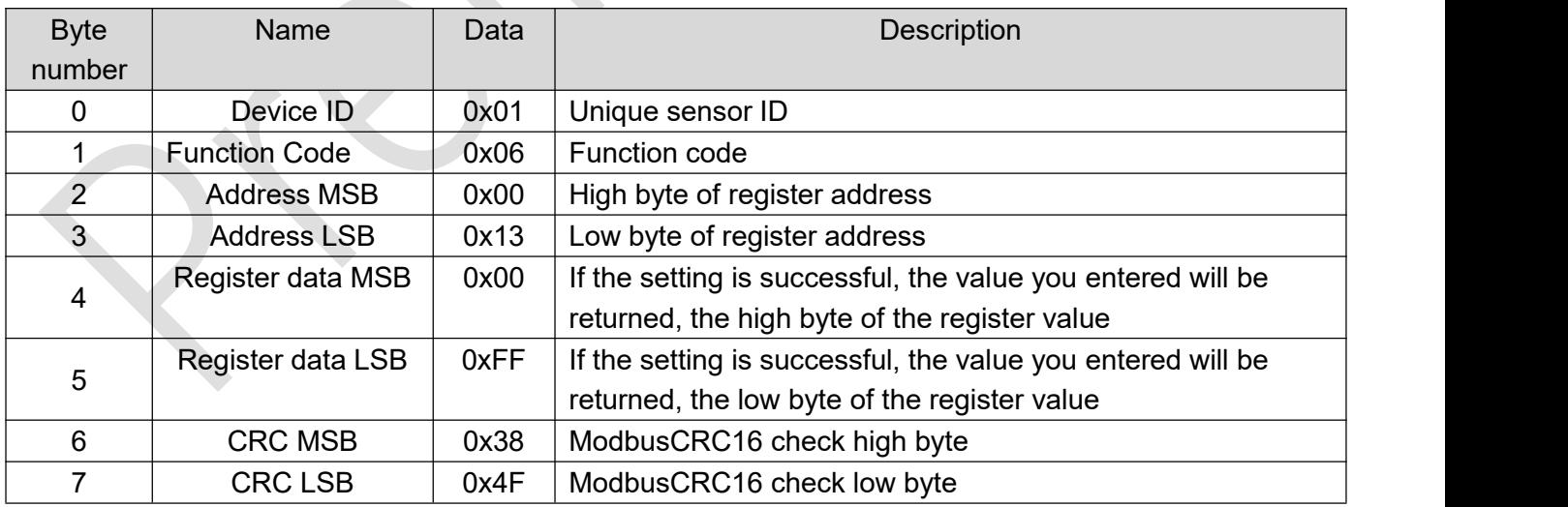

#### **Command #12 Set the measurement distance deviation compensation value**

This command can be used to compensate for the inherent measurement deviation of the sensor.

Table 31. Commands for setting the measurement distance deviation compensation value

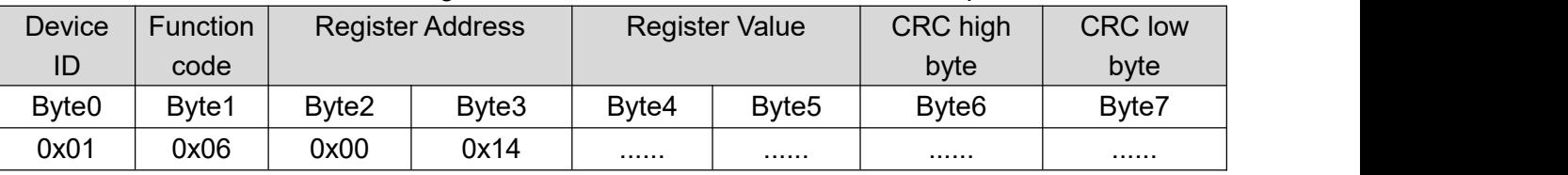

Note: The device ID used here is 0x01.

## **Return data:**

Table 32. Return data of command to set measurement distance deviation compensation value

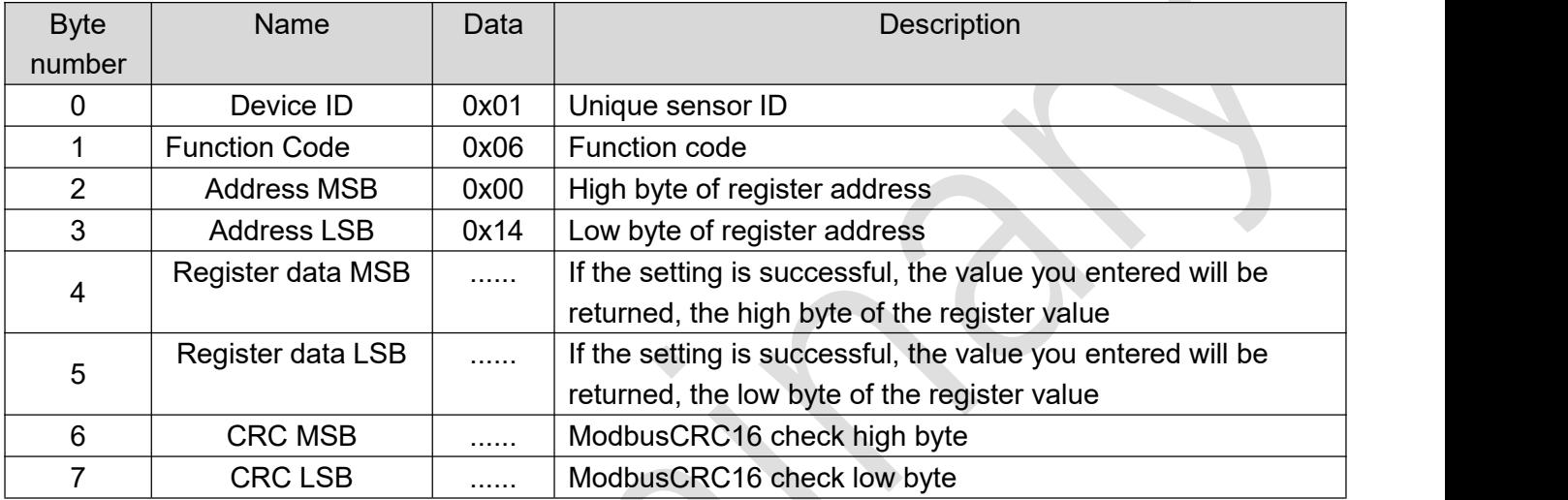

#### **Example:**

real distance:200 mm, sensor measuring distance: 215 mm

Distance deviation = 200 – 215 = -15 = 0xFFF1 (deviation high byte = 0xFF, deviation low byte = 0xF1)

Note: Due to the performance differences of individual sensors, this command can be used to compensate for small-scale measurement deviations to achieve higher measurement accuracy. The deviation value set by calling this command will be automatically saved to the sensor's Flash memory and automatically loaded each time the sensor is powered on.

## **Command #13 Load sensor settings**

Executing this command will load the setting parameters saved inside the sensor.After the setting parameters are loaded, they will not be lost when the power is turned off.

|                   |          |       |                         | ັ                     |                   |                   |                |
|-------------------|----------|-------|-------------------------|-----------------------|-------------------|-------------------|----------------|
| <b>Device</b>     | Function |       | <b>Register Address</b> | <b>Register Value</b> |                   | CRC high          | <b>CRC low</b> |
| ID                | code     |       |                         |                       |                   | byte              | byte           |
| Byte <sub>0</sub> | Byte1    | Byte2 | Byte3                   | Byte4                 | Byte <sub>5</sub> | Byte <sub>6</sub> | Byte7          |
| 0x01              | 0x06     | 0x00  | 0x15                    |                       |                   |                   |                |

Table 33. Load sensor setting parameter commands

Note: The device ID used here is 0x01, where 0x00 is the user-set parameter and 0xFF is the factory-set parameter.

## **Return data:**

Table 34. Return data for the load sensor setting parameter command

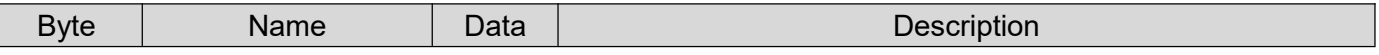

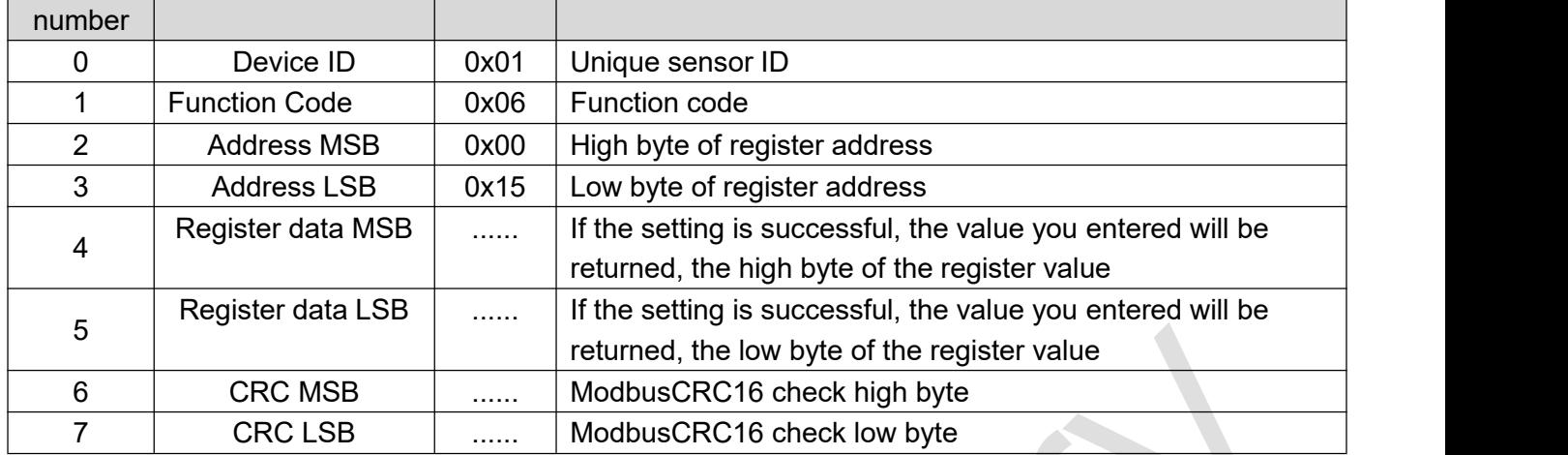

# **Command #14 Set the sensor output filter sensitivity**

This command can set the output filter sensitivity inside the sensor. Increasing this value can improve the stability of the output data but sacrifice some sensitivity; reducing this value will increase the sensitivity of the output data to distance changes, but will reduce the stability of some output data. The factory default value of the filter sensitivity is "0x0000", and the recommended setting value range is within ±100.

Table 35. Set Sensor Output Filter Sensitivity Commands

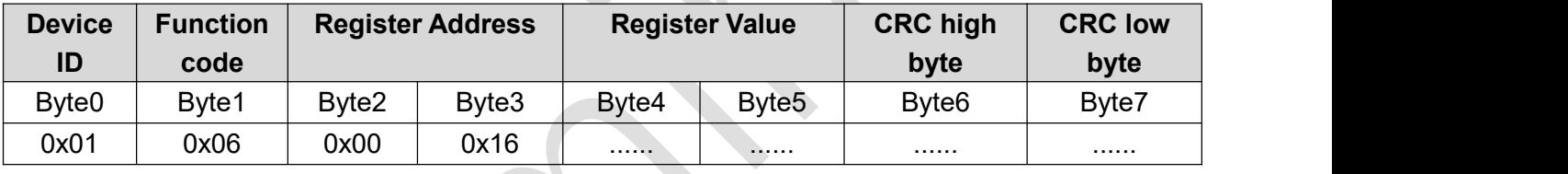

Note: The device ID used here is 0x01.

## **Return data:**

## Table 36. Set Sensor Output Filter Sensitivity Command Return Data

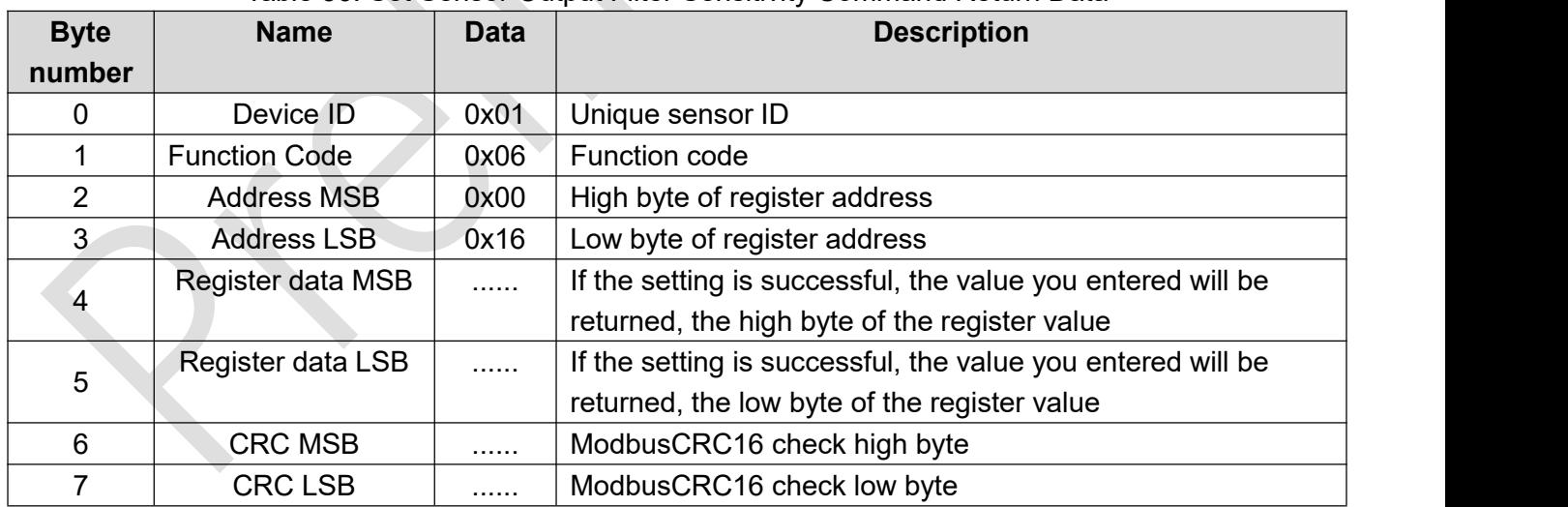

#### **Command #15 Set sensor reconnection time**

This command automatically enters reconnection mode and sends out abnormal data packets if no sensor data is received within the specified time (in milliseconds, an integer multiple of 18) in continuous output mode.

| Device            | <b>Function</b> |       | Initial address | Number of registers |                   | Number of         |  |
|-------------------|-----------------|-------|-----------------|---------------------|-------------------|-------------------|--|
| ID                | code            |       |                 |                     |                   | bytes             |  |
| Byte <sub>0</sub> | Byte1           | Byte2 | Byte3           | Byte4               | Byte <sub>5</sub> | Byte <sub>6</sub> |  |
| 0x01              | 0x10            | 0x00  | 0x20            | 0x00                | 0x02              | 0x04              |  |

Table 37. Set sensor reconnection time command

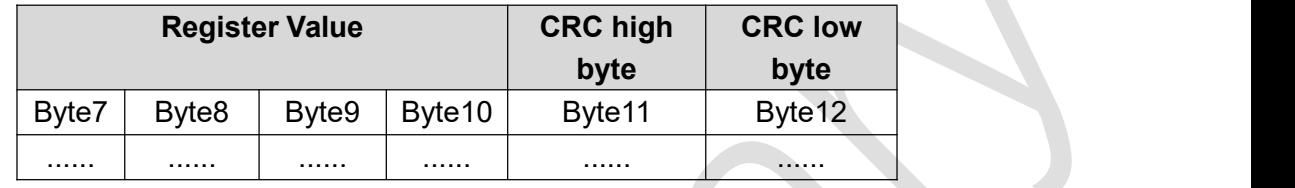

Note: The device ID used here is 0x01.

### **Return data:**

#### Table 38. Response data of the command to set sensor reconnection time

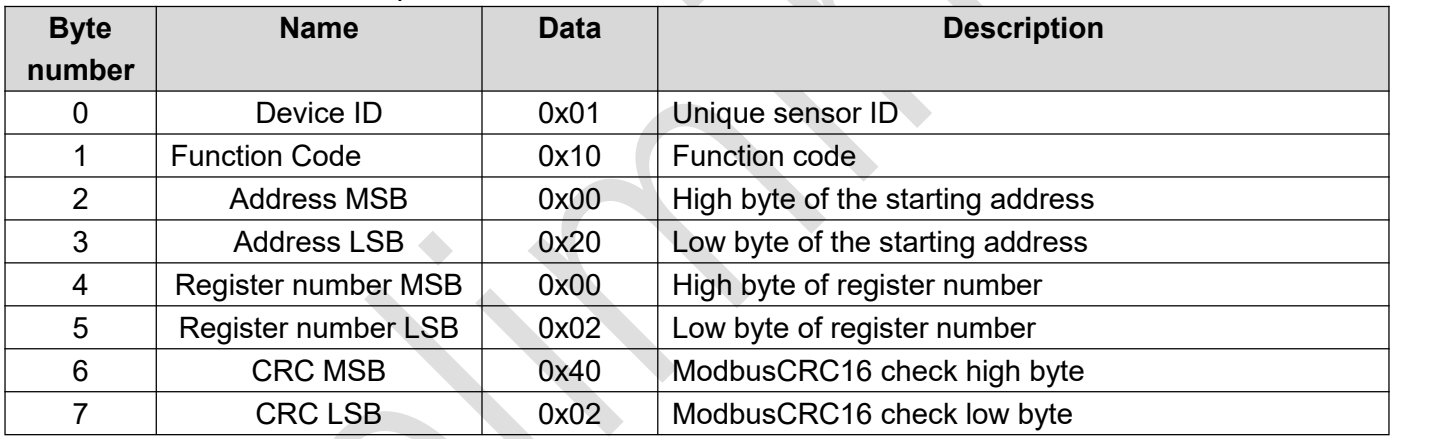

#### **Command# Abnormal response code**

When the host device sends a request to the slave device, the host expects a normal response. One of four possible events occurs from the master query:

- If the slave device receives the request without communication errors and can process the query normally, the server device returns a normal response.
- If the slave does not receive the request due to a communication error, then no response can be returned. The client program will eventually handle the request with a timeout condition.
- If the slave receives the request but detects a communication error (parity, LRC, CRC, ...), no response can be returned. The client program will eventually handle the request with a timeout condition.
- If a slave receives a request without a communication error, but cannot process the request (for example, if the request is to read an output or register that does not exist), the server shall return an exception response informing the user of the nature of the error.

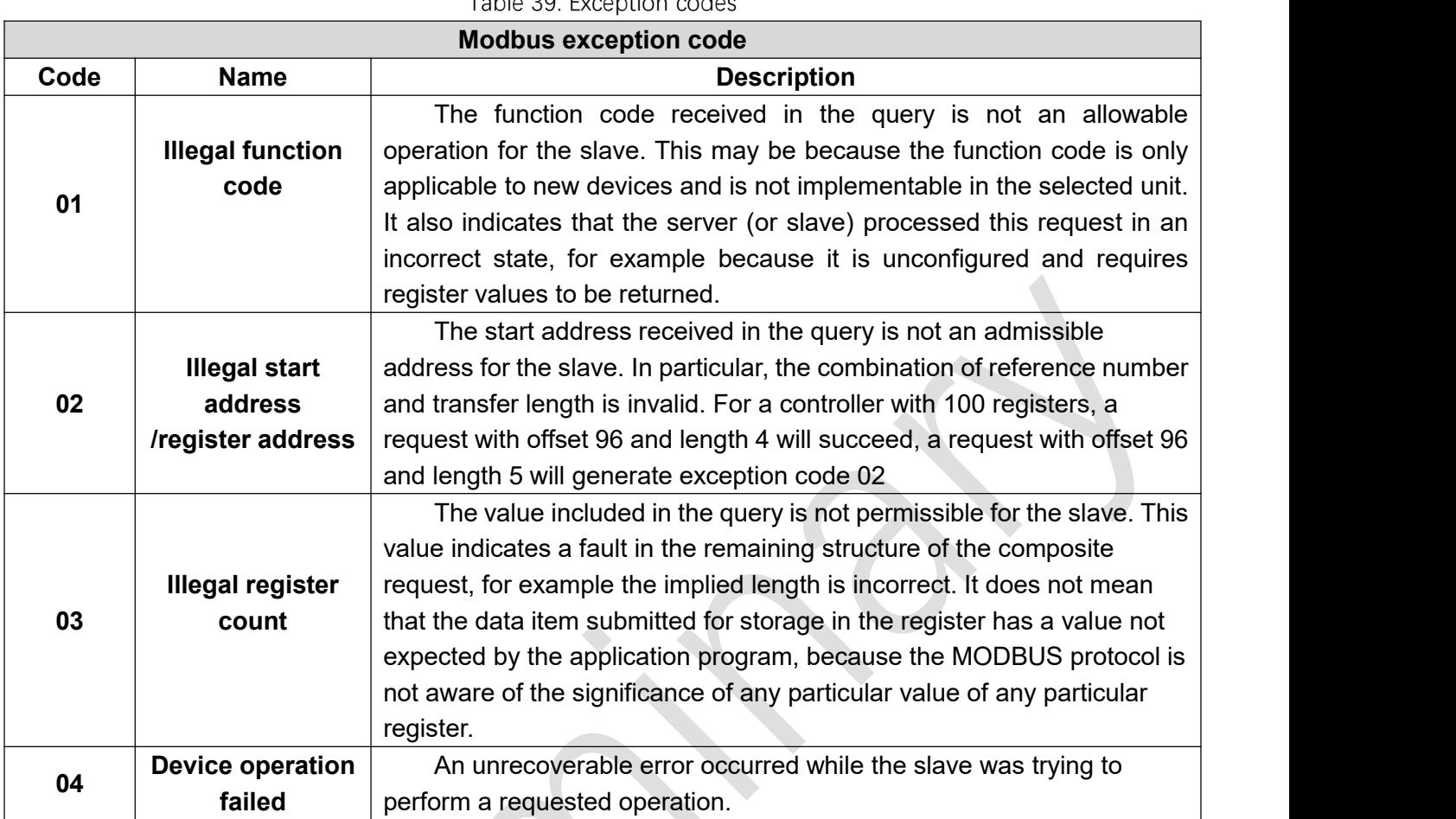

Table 39. Exception codes

Note: Each function will be given a corresponding function code, starting address and register quantity. For details, see the command list;

The exception code 01/02/03 is returned, indicating that the corresponding address or value does not exist in the slave device.

The returned exception code 04 indicates that an unknown exception or error occurred when the slave was performing the operation.

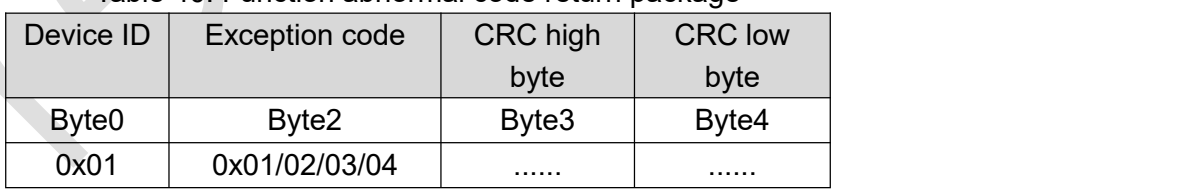

## Table 40. Function abnormal code return package

If the host sends a single measurement command to the slave, such as: 01 03 00 08 00 04 C5 C8 If the start address does not exist in the slave device, the slave will return an exception response with an exception code (02), which indicates an illegal data address of the slave.

The return package is 01 83 02 C0 F1

# **Packaging Information**

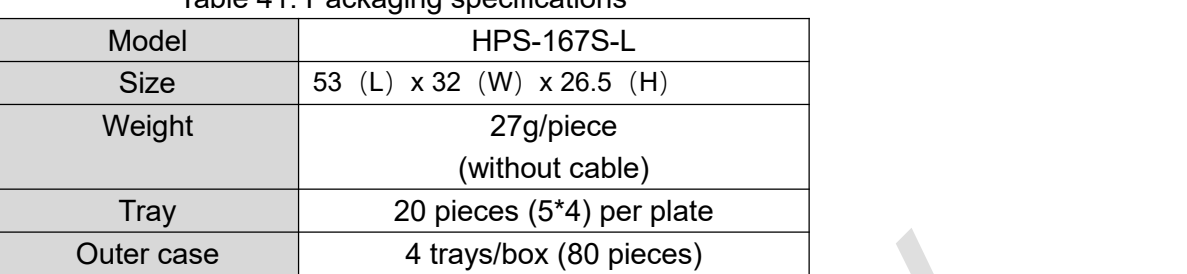

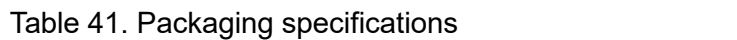

# **Revision History**

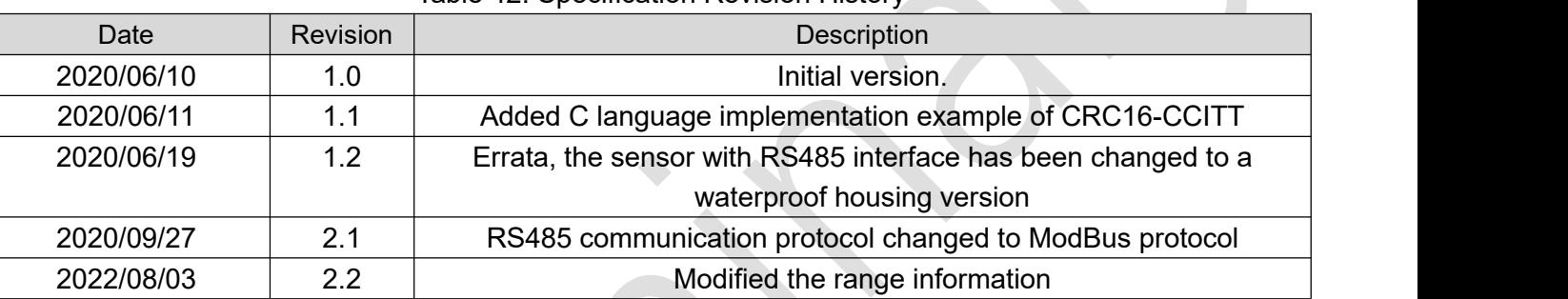

### Table 42. Specification Revision History

# **Appendix**

# C language implementation of MODBU-CRC16/\*

Byte Lookup

 $*/$ ############################################################# /\* CRC value of the high byte \*/ static unsigned char auchCRCHi $\lceil \rceil = \{$ 0x00, 0xC1, 0x81, 0x40, 0x01, 0xC0, 0x80, 0x41, 0x01, 0xC0, 0x80, 0x41, 0x00, 0xC1, 0x81, 0x40, 0x01, 0xC0, 0x80, 0x41, 0x00, 0xC1, 0x81, 0x40, 0x00, 0xC1, 0x81, 0x40, 0x01, 0xC0, 0x80, 0x41, 0x01, 0xC0, 0x80, 0x41, 0x00, 0xC1, 0x81, 0x40, 0x00, 0xC1, 0x81, 0x40, 0x01, 0xC0, 0x80, 0x41, 0x00, 0xC1, 0x81, 0x40, 0x01, 0xC0, 0x80, 0x41, 0x01, 0xC0, 0x80, 0x41, 0x00, 0xC1, 0x81, 0x40, 0x01, 0xC0, 0x80, 0x41, 0x00, 0xC1, 0x81, 0x40, 0x00, 0xC1, 0x81, 0x40, 0x01, 0xC0, 0x80, 0x41, 0x00, 0xC1, 0x81, 0x40, 0x01, 0xC0, 0x80, 0x41, 0x01, 0xC0, 0x80, 0x41, 0x00, 0xC1, 0x81, 0x40, 0x00, 0xC1, 0x81, 0x40, 0x01, 0xC0, 0x80, 0x41, 0x01, 0xC0, 0x80, 0x41, 0x00, 0xC1, 0x81, 0x40, 0x01, 0xC0, 0x80, 0x41, 0x00, 0xC1, 0x81, 0x40, 0x00, 0xC1, 0x81, 0x40, 0x01, 0xC0, 0x80, 0x41, 0x01, 0xC0, 0x80, 0x41, 0x00, 0xC1, 0x81,  $0x40, 0x00, 0xC1, 0x81, 0x40, 0x01, 0xC0, 0x80, 0x41, 0x00, 0xC1, 0x81,$ 0x40, 0x01, 0xC0, 0x80, 0x41, 0x01, 0xC0, 0x80, 0x41, 0x00, 0xC1, 0x81, 0x40, 0x00, 0xC1, 0x81, 0x40, 0x01, 0xC0, 0x80, 0x41, 0x01, 0xC0, 0x80, 0x41, 0x00, 0xC1, 0x81, 0x40, 0x01, 0xC0, 0x80, 0x41, 0x00, 0xC1, 0x81, 0x40, 0x00, 0xC1, 0x81, 0x40, 0x01, 0xC0, 0x80, 0x41, 0x00, 0xC1, 0x81, 0x40, 0x01, 0xC0, 0x80, 0x41, 0x01, 0xC0, 0x80, 0x41, 0x00, 0xC1, 0x81, 0x40, 0x01, 0xC0, 0x80, 0x41, 0x00, 0xC1, 0x81, 0x40, 0x00, 0xC1, 0x81, 0x40, 0x01, 0xC0, 0x80, 0x41, 0x01, 0xC0, 0x80, 0x41, 0x00, 0xC1, 0x81, 0x40, 0x00, 0xC1, 0x81, 0x40, 0x01, 0xC0, 0x80, 0x41, 0x00, 0xC1, 0x81, 0x40, 0x01, 0xC0, 0x80, 0x41, 0x01, 0xC0, 0x80, 0x41, 0x00, 0xC1, 0x81, 0x40 } ;

/\* CRC value of the low byte \*/ static char auchCRCLo[] = { 0x00, 0xC0, 0xC1, 0x01, 0xC3, 0x03, 0x02, 0xC2, 0xC6, 0x06, 0x07, 0xC7, 0x05, 0xC5, 0xC4, 0x04, 0xCC, 0x0C, 0x0D, 0xCD, 0x0F, 0xCF, 0xCE, 0x0E, 0x0A, 0xCA, 0xCB, 0x0B, 0xC9, 0x09, 0x08, 0xC8, 0xD8, 0x18, 0x19, 0xD9, 0x1B, 0xDB, 0xDA, 0x1A, 0x1E, 0xDE,  $0xDF$ ,  $0x1F$ ,  $0xDD$ , 0x1D, 0x1C, 0xDC, 0x14, 0xD4, 0xD5, 0x15, 0xD7, 0x17, 0x16, 0xD6, 0xD2, 0x12, 0x13, 0xD3, 0x11, 0xD1, 0xD0, 0x10, 0xF0, 0x30, 0x31, 0xF1, 0x33, 0xF3, 0xF2, 0x32, 0x36, 0xF6, 0xF7, 0x37, 0xF5, 0x35, 0x34, 0xF4, 0x3C, 0xFC, 0xFD, 0x3D, 0xFF, 0x3F, 0x3E, 0xFE, 0xFA, 0x3A, 0x3B, 0xFB, 0x39, 0xF9, 0xF8, 0x38, 0x28, 0xE8, 0xE9, 0x29, 0xEB, 0x2B, 0x2A, 0xEA, 0xEE, 0x2E, 0x2F, 0xEF, 0x2D, 0xED, 0xEC, 0x2C, 0xE4, 0x24, 0x25, 0xE5, 0x27, 0xE7, 0xE6, 0x26, 0x22, 0xE2, 0xE3, 0x23, 0xE1, 0x21, 0x20, 0xE0, 0xA0, 0x60, 0x61, 0xA1, 0x63, 0xA3, 0xA2, 0x62, 0x66, 0xA6, 0xA7, 0x67, 0xA5, 0x65, 0x64, 0xA4, 0x6C, 0xAC, 0xAD, 0x6D, 0xAF, 0x6F, 0x6E, 0xAE, 0xAA, 0x6A, 0x6B, 0xAB, 0x69, 0xA9, 0xA8, 0x68, 0x78, 0xB8, 0xB9, 0x79, 0xBB, 0x7B, 0x7A, 0xBA, 0xBE, 0x7E, 0x7F, 0xBF, 0x7D, 0xBD, 0xBC, 0x7C, 0xB4, 0x74, 0x75, 0xB5, 0x77, 0xB7, 0xB6, 0x76, 0x72, 0xB2, 0xB3, 0x73, 0xB1, 0x71, 0x70, 0xB0, 0x50, 0x90, 0x91, 0x51, 0x93, 0x53, 0x52, 0x92, 0x96, 0x56, 0x57, 0x97, 0x55, 0x95, 0x94, 0x54, 0x9C, 0x5C, 0x5D, 0x9D, 0x5F, 0x9F, 0x9E, 0x5E, 0x5A, 0x9A, 0x9B, 0x5B, 0x99, 0x59, 0x58, 0x98, 0x88, 0x48, 0x49, 0x89, 0x4B, 0x8B, 0x8A, 0x4A, 0x4E, 0x8E, 0x8F, 0x4F, 0x8D, 0x4D, 0x4C, 0x8C, 0x44, 0x84, 0x85, 0x45, 0x87, 0x47, 0x46, 0x86, 0x82, 0x42, 0x43, 0x83, 0x41, 0x81, 0x80, 0x40 };

#############################################################

#### Implementation 1:

#############################################################

```
/*
```
The CRC check result is that the high byte comes first and the low byte comes last, which is consistent with the result of the official tool modbus pull.\*/

```
unsigned short CRC16( puchMsg, usDataLen) //The function returns the CRC as unsigned short.
unsigned char *puchMsg; \frac{1}{2} //Message used to calculate CRC
unsigned short usDataLen; \frac{1}{N} //Number of bytes in the message
{
   unsigned char uchCRCHi = 0xFF; // CRC high byte initialization
   unsigned char uchCRCLo = 0xFF; //CRC low byte initialization
   unsigned uIndex; \frac{1}{2} //CRC Lookup Table Index
   while (usDataLen--) \frac{1}{2} //Complete the entire message buffer {
       uIndex = uchCRCLo \wedge *puchMsq + +; //Calculating CRC
       uchCRCLo = uchCRCHi ^ auchCRCHi[uIndex];
```

```
uchCRCHi = auchCRCLo[uIndex];
```
return (uchCRCHi << 8 | uchCRCLo);

```
}
```
#############################################################

#### Implementation 2:

}

```
#############################################################
/*
The CRC check result is the inversion of high and low bytes
And in the message, the low byte must be placed in front and the high byte in the back.
*/unsigned short crc16(unsigned char* puchMsg, unsigned char usDataLen)
{
   unsigned char uchCRCHi = 0xFF; //CRC high byte initialization
   unsigned char uchCRCLo = 0xFF; //CRC low byte initialization
   unsigned short uIndex; \frac{1}{2} //CRC Lookup Table Index
   while (usDataLen--)
    \left\{ \begin{array}{ccc} & & \\ & & & \end{array} \right.uIndex = uchCRCHi \land *puchMsg + +; //Calculating CRC
       uchCRCHi = uchCRCLo \land auchCRCHi[uIndex];
       uchCRCLo = auchCRCLo[uIndex];
    }
   return (((unsigned short)(uchCRCHi) << 8) | uchCRCLo);
}
```
#### #############################################################

#### Test code:

```
#############################################################
```
#### void main()

```
{
```

```
unsigned char sample data[] = { 0x01, 0x01, 0x01, 0x06, 0x09, 0xfc, 0x8c, 0x02, 0x01, 0x00, 0x01 };unsigned char data1[] = \{ 0 \times 63 \};
    unsigned char data2[] = { 0 \times 8 \text{ c}};
    unsigned char data3[] = { 0x7d };
    unsigned char data4[] = \{ 0xaa, 0xbb, 0xcc \};unsigned char data5[] = { 0x00,0x00,0xaa, 0xbb, 0xcc };
    unsigned char data6[] = { 0x01,0x03,0x00, 0x03, 0x00,0x0B};
    unsigned short r1 = 0, r2 = 0, r3 = 0, r4 = 0, r5 = 0, r6 = 0, r_sample_data;
    //Implementation_1
    r1 = \text{crc16}(\text{data1}, 1);r2 = \text{crc16}(\text{data2}, 1);r3 = \text{crc16}(\text{data3}, 1);r4 = crc16(data4, 3);
    r5 = \text{crc16}(data5, 5);
    r6 = \text{crc16}(\text{data6}, 6);r sample data = cr16(sample_data, 11);
    printf("Implementation_3: r1= %x, r2=%x, r3=%x, r4=%x, r5=%x, r6=%x, r_sample_data=%x\n", r1, r2, r3, r4, r5,
r6 , r_sample_data);
    r1 = r2 = r3 = r4 = r5 = r6 = 0;
    //Implementation_2
    r1 = CRC16(data1, 1);
    r2 = CRC16(data2, 1);
    r3 = CRC16(data3, 1);
    r4 = CRC16(data4, 3);
    r5 = CRC16(data5, 5);
    r6 = CRC16(data6, 6);
    r_sample_data = CRC16(sample_data, 11);
    printf("Implementation_3: r1= %x, r2=%x, r3=%x, r4=%x, r5=%x, r6=%x, r_sample_data=%x\n", r1, r2, r3, r4, r5, r6, r_sample_data);
    r1 = r2 = r3 = r4 = r5 = r6 = 0;
}
/\starImplementation_1: r1= FF69, r2=BEE5, r3=7F61, r4=2345, r5=7685, r6=F40D, r_sample_data=02F1
Implementation_2: r1= 69FF, r2=E5BE, r3=617F, r4=4523, r5=8576, r6=0DF4, r_sample_data=F102
*/
#############################################################
```
#### **IMPORTANT NOTICE – PLEASE READ CAREFULLY**

Hypersen Technologies Co., Ltd. reserve the right to make changes, corrections, enhancements, modifications, and improvements to Hypersen products and/or to this document at any time without notice. Purchasers should obtain the latest relevant information on Hypersen products before placing orders. Hypersen products are sold pursuant to Hypersen's terms and conditions of sale in place at the time of order acknowledgement.

Purchasers are solely responsible for the choice, selection, and use of Hypersen products and Hypersen assumes no liability for application assistance or the design of Purchasers' products.

No license, express or implied, to any intellectual property right is granted by Hypersen herein.

Resale of Hypersen products with provisions different from the information set forth herein shall void any warranty granted by Hypersen for such product.

Hypersen and the Hypersen logo are trademarks of Hypersen. All other product or service names are the property of their respective owners.

Information in this document supersedes and replaces information previously supplied in any prior versions of this document.

© 2018 Hypersen Technologies Co., Ltd. – All rights reserved